# DVY23 Full HD Camera User Manual

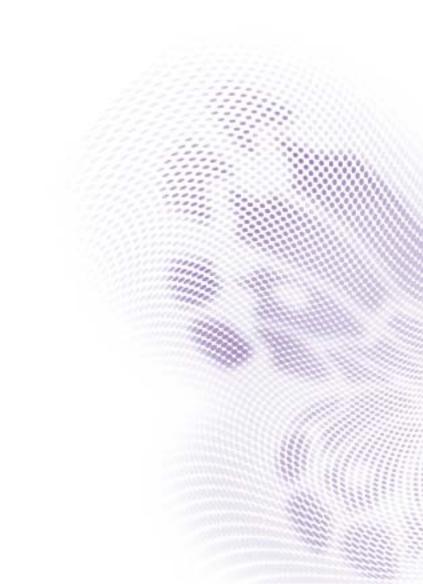

# Disclaimer

BenQ Corporation makes no representations or warranties, either expressed or implied, with respect to the contents of this document. BenQ Corporation reserves the right to revise this publication and to make changes from time to time in the contents thereof without obligation to notify any person of such revision or changes.

# Copyright

Copyright 2020 BenQ Corporation. All rights reserved. No part of this publication may be reproduced, transmitted, transcribed, stored in a retrieval system or translated into any language or computer language, in any form or by any means, electronic, mechanical, magnetic, optical, chemical, manual or otherwise, without the prior written permission of BenQ Corporation.

# Table of Contents

| Warning                   | 5    |
|---------------------------|------|
| Important notices         | 6    |
| Use attention             | 6    |
| Electric safety           | 6    |
| Careful installation      | 6    |
| Magnetic interference     | 7    |
| Installation instructions | 8    |
| Product interface         | 8    |
| Interface wiring          | 9    |
| Bracket mount             | 9    |
| Product overview          | . 13 |
| Remote control            | . 18 |
| Key instructions          |      |
| Applications              |      |
| Menu settings             | . 22 |
| Menu control key          |      |
| Menu interface            |      |
| Main menu                 | 23   |
| System setting            | 24   |
| Camera setting            | 25   |
| P/T/Z                     | . 29 |
| Video Format              | 30   |
| Version                   | 30   |
| Restore Default           | 31   |
| Network connection        | . 32 |
| IE login                  |      |
| Web login                 | 33   |
|                           |      |

| Streaming media                 | 34 |
|---------------------------------|----|
| Software upgrade                | 36 |
| Serial communication control    | 37 |
| VISCA protocol list             | 37 |
| Product information             | 54 |
| Specifications                  | 54 |
| Dimensions                      |    |
| Maintenance and troubleshooting | 57 |
| Maintenance                     |    |
| Troubleshooting                 | 57 |
|                                 |    |

# Warning

The improper operation may destroy the structure of the product and lead to abnormal operation of the camera. Please pay attention to the following operations.

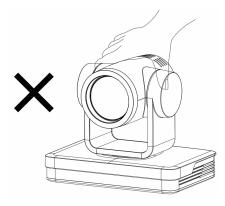

Do not grasp the lens barrel with your hand while moving the camera.

Move the camera by holding the bottom with both hands or one hand.

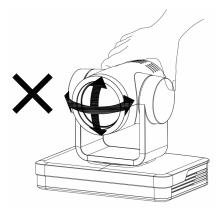

Whether electrified or not, do not shake the lens and the platform by hand, otherwise it may damage the platform, resulting in abnormal selfexamination of the camera, unable to start normally.

## Important notices

This manual introduces functions, installation and operations for the camera in details. Please read this manual thoroughly before installation and use.

## Use attention

- During transportation, storage, installation and use, it is necessary to prevent heavy pressure, severe vibration and immersion so as to avoid damage to products.
- The product shell is made of organic material. It is strictly forbidden to contact with corroded liquid, gas or solid substances.
- Don't let the product get wet or rained. Don't use it beyond the limit of temperature and humidity.
- When cleaning the camera lens, please wipe it with a dry soft cloth. When the product is heavily soiled, please wipe it gently with a neutral detergent. Do not use strong or corrosive cleaning agents to avoid scratching the lens and affecting the image quality.
- This product has no parts that users can repair by themselves, and the damage caused by users' self-disassembly does not fall within the scope of warranty.

# **Electric safety**

- Installation and use of this product must strictly comply with the national and local electrical safety standards.
- Do not use power adapters beyond the specifications of the power supply, otherwise the equipment components will burn out and will not work properly.
- In the process of using the product, we should keep enough distance from the highpower equipment, and do a good job of lightning protection, surge protection and other protective measures when necessary.
- When the product is not in use, please disconnect the power switch and the power adapter from the power socket.
- The product uses DC 12V power supply; polarity of the power plug is shown below.

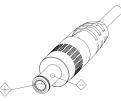

# Careful installation

- Do not rotate the cylinder of the product by hand, otherwise it will destroy the rotating shaft of the structure or cause abnormal work of the signal line.
- Installation and placement of equipment should be horizontal and stable, and the product should not be tilted, otherwise the picture may be skewed.
- Make sure that there are no obstacles in the rotating range of the platform to prevent damage to the rotating shaft of the structure.
- Do not turn on power until all installation work is completed.

### Magnetic interference

The electromagnetic field at a specific frequency may affect the local image. The product is Class A product. Radio interference may occur in the home environment, and users need to take appropriate measures.

# Installation instructions Product interface

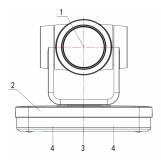

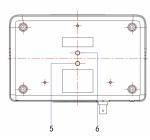

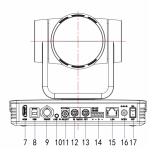

| No. | Name                                   |    |                                     |
|-----|----------------------------------------|----|-------------------------------------|
| 1   | Lens                                   | 10 | Audio input (LINE-IN)               |
| 2   | Camera base                            | 1  | Rotary dial switch                  |
| 3   | Remote control receiver light          | 12 | RS232 input                         |
| 4   | Infrared reception                     | 13 | RS232 output                        |
| 6   | Tripod consultate                      | 14 | RS422 input (compatible with RS485) |
| 6   | - Tripod screw hole                    | 15 | Network LAN (Power over Ethernet)   |
| 0   | HDMI output                            | 16 | Power In (DC12V)                    |
| 8   | USB3.0 output (compatible with USB2.0) | Ð  | ON/ OFF switcher                    |
| 9   | SDI output                             |    |                                     |

# Interface wiring

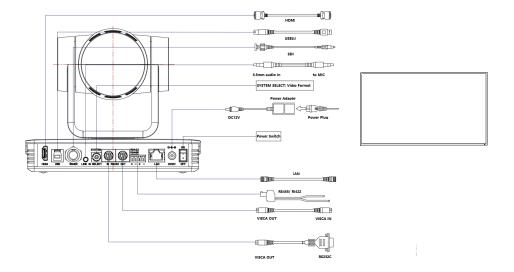

- If the No. 0 preset is set, the camera will switch to the No. 0 preset when the poweron self-check is completed.
- 2. The default address of the remote control is 1#; the menu is restored to the factory default, and the address of the remote control is restored to 1#.

### Bracket mount

Bracket can only be wall mounted or upside down mounted on template and concrete wall, but can not be installed on plasterboard.

I. Wall mount steps

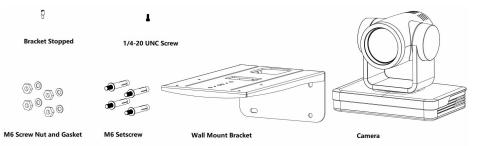

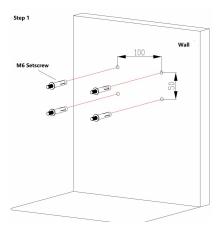

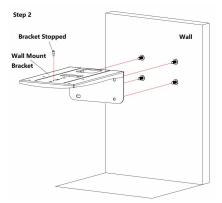

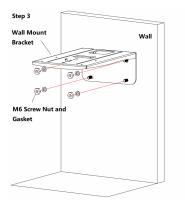

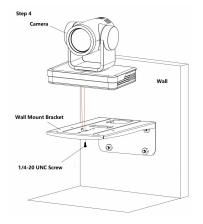

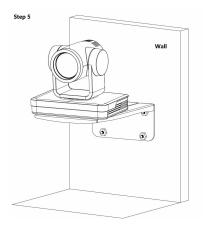

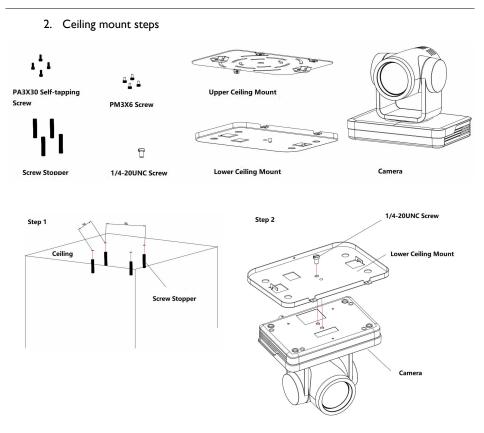

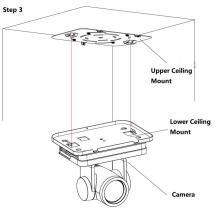

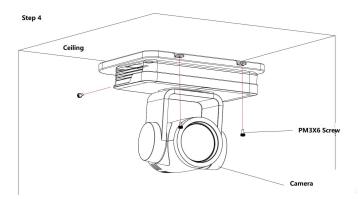

# Product overview

#### Accessory

When you unpack, check that all the supplied accessories are included:

| Configuration | Standard            | Optional                                |
|---------------|---------------------|-----------------------------------------|
|               | Power adapter*1     | Upside-down ceiling<br>mounting bracket |
| Accessory     | USB3.0 cable*1      | Wall mounting bracket                   |
|               | RS232 cable*1       |                                         |
|               | IR remote control*1 |                                         |

# **RS-232** Interface

I. RS-232 interface

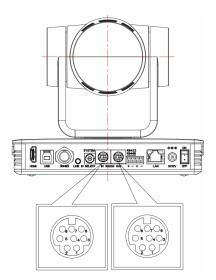

Computer or control keyboard and product connection method

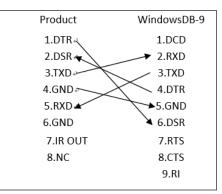

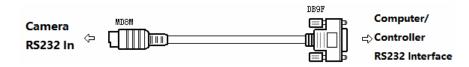

#### 2. Mini-DIN8-pin port

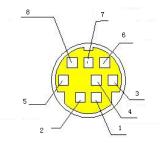

| No. | Port | Definition          |   |        |                     |
|-----|------|---------------------|---|--------|---------------------|
| 1   | DTR  | Data Terminal Ready | 5 | RXD    | Receive Data        |
| 2   | DSR  | Data Set Ready      | 6 | GND    | Signal ground       |
| 3   | TXD  | Transmit Data       | 7 | IR OUT | IR Commander Signal |
| 4   | GND  | Signal ground       | 8 | NC     | No Connection       |

3. RS232(DB9) port

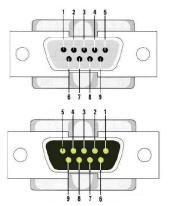

| No. | Port | Definition          |   |     |                 |
|-----|------|---------------------|---|-----|-----------------|
| 1   | DCD  | Data Carrier Detect | 6 | DSR | Data Set Ready  |
| 2   | RXD  | Receive Data        | 7 | RTS | Request to Send |
| 3   | TXD  | Transmit Data       | 8 | CTS | Clear to Send   |
| 4   | DTR  | Data Terminal Ready | 9 | RI  | Ring Indicator  |
| 5   | GND  | System Ground       |   |     |                 |

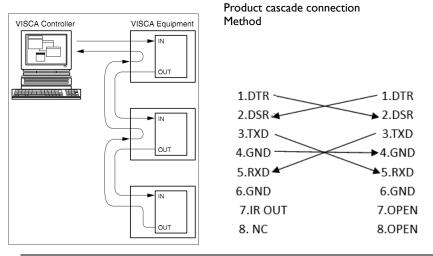

4. VISCA networking mode is as follows:

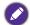

The product has RS232 input and output interface, which can be cascaded following the instructions shown above.

### Rotary DIP Switch

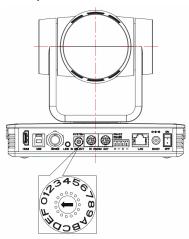

| Dial-up | video format | Dial-up | video format                          |
|---------|--------------|---------|---------------------------------------|
| 0       | 1080P60      | 8       | 1080P59.94                            |
| I       | 1080P50      | 9       | 1080159.94                            |
| 2       | 1080160      | А       | 1080P29.97                            |
| 3       | 1080150      | В       | 720P59.94                             |
| 4       | 1080P30      | С       | 720P29.97                             |
| 5       | 1080P25      | D       |                                       |
| 6       | 720P60       | E       |                                       |
| 7       | 720P50       | F       | video format to be set<br>on the menu |

• Remember to reboot the camera to take effect when switching video formats.

• If you switch to F, please turn off the camera and restart to take effect.

### Main features

DVY23 offers perfect functions, superior performance and rich interfaces. The features include advanced ISP processing algorithms to provide vivid images with a strong sense of depth, high resolution and fantastic color rendition. It supports H.265/H.264 encoding which makes motion video fluent and clear even with less than ideal bandwidth conditions.

- Superb High-definition Image: Employs 1/2.8 inch high quality CMOS sensor. Resolution is up to 1920x1080 with frame rate up to 60fps.
- Built-in Gravity Sensor: Gravity sensor, support the automatic flip function of the gimbal, convenient for installation
- Whisper-quiet PTZ: High-precision stepper motor and motor drive controller ensure stable noise.
- Leading Auto Focus Technology: Leading auto focus algorithm makes lens a fast, accurate and stable auto-focusing.
- Low Noise and High SNR: Low Noise CMOS effectively ensure high SNR of camera video. Advanced 2D/3D noise reduction technology is also used to further reduce the noise, while ensuring image sharpness.
- Multiple Video Output Interfaces: Support HDMI, USB3.0, LAN. HDMI, LAN support audio output.
- USB3.0 Dual Stream: Supports both master and slave streams. The master and slave streams can be output simultaneously; YUY2, MJPEG, H.264, NV12, and H.265 video encoding formats are supported.
- Audio Input Interface: Support 48000 sampling frequency and AAC audio coding.
- Multiple Network Protocol: Support ONVIF, GB/T28181, RTSP, RTMP, VISCA OVER IP, IP VISCA, RTMPS, SRT protocols and support RTMP push mode, easy to link streaming media server (Wowza, FMS)
- Control Interface: RS422 (compatible with RS485), RS232; RS232 supports serial control.
- Multiple Control Protocol: Support VISCA, PELCO-D, PELCO-P protocols and automatic identification protocol.
- Multiple Preset: Support 255 preset positions (the remote control is set to 10 preset position

# Remote control

Remote controls are divided into two types: infrared remote controls and wireless remote controls. Please read the following according to the actual type of remote controls.

#### Key instructions டு 4 SET 1 3 Δ 3 8 9 0 # \* 4 4 ++6 FOCUS 200M 7 SET CLEAR $\wedge$ 8 HOME > $\checkmark$ BLC 10 MENU 11) F3 F4

#### 1 Standby Key

Long press the remote control for three seconds, the camera will step into standby mode. Long press the remote control for three seconds again, the camera will self-test again and back to HOME position.

Note: If preset 0 is set and there is no operation within 12 seconds, the camera head will automatically point to the specified preset 0 position.

#### **2** Camera Address Selection

Select the camera address to be controlled.

3 Number Key

Set or call 0-9 presets.

#### 4 \*, # Key

Key combination use

#### 5 Focus Control Key

Auto Focus: Enter the auto focus mode.

Manual Focus: The camera focus mode is manual. Switch the camera focus mode to manual focus by pressing [focus +] or [focus -] to adjust.

#### 6 Zoom Control Key

Zoom+: Lens near Zoom-: Lens far

#### **7** Set or Clear Preset key

Set Preset: Set preset key + 0-9 number key Clear Preset key: Clear preset key + 0-9 number key.

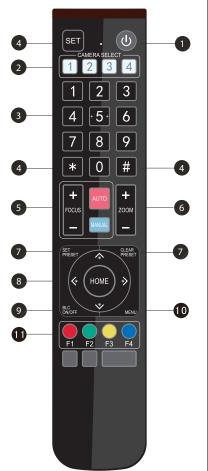

#### 8 Pan/Tilt Control Key

- Press Key:
- Press Key: -
- Press Key: 4
- Press Key:

"HOME" Key: Return to the middle position or enter the next level menu.

#### 9 BLC Control Key

Back Light ON/OFF: Turn on or off the back light

#### 10 Menu Setting

Open or close the OSD menu Enter/exit the OSD menu or return to the previous menu

# Camera IR Remote Control Address Setting

- \* + # + FI: Camera Address No.I
- \* + # + F2: Camera Address No. 2
- \* + # + F3: Camera Address No. 3
- \* + # + F4: Camera Address No. 4

#### 12 Key Combination Functions

- I. # + # + #: Clear all presets
- 2. \* + # + 6: Restore factory defaults
- 3. \* + # + 9: Flip switch
- 4. \* + # + Auto: Enter the aging mode
- 5. \* + # + 3: Menu set to Chinese
- 6. \* + # + 4: Menu set to English
- \* + # + Manual: Restore the default user name, password, and IP address.
- # + # + 0: Switch the video format to 1080P60
- 9. # + # + 1: Switch the video format to 1080P50
- 10. # + # + 2: Switch the video format to 1080160
- 11. # + # + 3: Switch the video format to 1080150
- 12. # + # + 4: Switch the video format to 720P60
- 13. # + # + 5: Switch the video format to 720P50
- 14. # + # + 6: Switch the video format to 1080P30
- 15. # + # + 7: Switch the video format to 1080P25
- 16. # + # + 8: Switch the video format to 720P30
- 17. # + # + 9: Switch the video format to 720P25

# **Applications**

After finishing initialization, it can receive and execute the IR commands. Press the remote control button, and the indicator light will flash; release the button, and the indicator light stops flashing. Users can control the pan/tilt/zoom, setting and running preset positions via the IR remote control.

#### Key instructions

- 1. In this instruction, "press the key" means a click rather than a long-press, and a special note will be given if a long-press for more than one second is required.
- 2. When a key-combination is required, do it in sequence. For example, "\* + # + FI" means press "\*" first and then press "#" and last press "FI".

| Items                                          | Instruction                                                                                                    |
|------------------------------------------------|----------------------------------------------------------------------------------------------------|
| 1. Camera Selection                            | Select the camera address to control.                                                                                                    |
| 2. Pan/Tilt Control                            | <ul> <li>Press </li> <li>Press </li> <li>Press "HOME" to go back to the middle position</li> <li>Press and hold the </li> <li>/</li> <li>/</li> <li>key, and the pan/tilt will keep running, from slow to fast, until it runs to the end point; the pan/tilt running stops as soon as the key is released.</li> </ul>                                                                                                    |
| 3. Presets<br>1 2 3<br>4 5 6<br>7 8 9<br>* 0 # | <ul> <li>Preset setting: To set a preset position, the users should press the "SET PRESET" key first and then press the number key 0-9 to set a relative preset.</li> <li>Note: 10 preset positions in total are available by the remote control.</li> <li>Preset running: Press a number key 0-9 directly to run a relative preset.</li> <li>Note: Action in vain if a relative preset position is not existed.</li> <li>Preset clearing: To clear a preset position, the user can press the "CLEAR PRESET" key first and then press the number key 0-9 to clear the relative preset.</li> <li>Note: Press the "#" key three times continually to cancel all the presets.</li> </ul> |
| 4. Zoom Control                                | ZOOM IN: Press "ZOOM ▲" key<br>ZOOM OUT: Press "ZOOM ▼" key<br>Press and hold the key, the camera will keep zooming in<br>or out and stops as soon as the key is released.                                                                                                    |

|                    | Focus (near): Press "focus +" key (Valid only in manual |
|--------------------|---------------------------------------------------------|
| 5. Focus Control   | focus mode)                                             |
|                    | Focus (far): Press "focus -" key (Valid only in manual  |
| + Алто +           | focus mode)                                             |
| FOCUS ZOOM         | Auto Focus: Yes                                         |
|                    | Manual Focus: Yes                                       |
|                    | Press and hold the key, then the action of focus will   |
|                    | continue and stops as soon as the key is released.      |
| 6. Address Setting | * + # + FI: Camera Address No.I                         |
| 3                  | * + # + F2: Camera Address No. 2                        |
|                    | * + # + F3: Camera Address No. 3                        |
| F1 F2 F3 F4        | * + # + F4: Camera Address No. 4                        |
| 7. BLC Setting     |                                                         |
| BLC<br>ONVOFF MENU | BLC ON / OFF: Yes                                       |

# Menu settings

To modify the parameters in the menu, you need to exit the menu before you can save it by power off.

### Menu control key

- I. MENU: Enter/exit OSD menu or return to previous menu.
- 2. HOME: Go to the next menu.
- 3. ▲/▼: Select controls.

### Menu interface

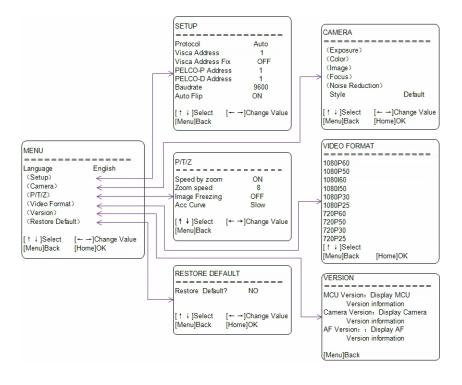

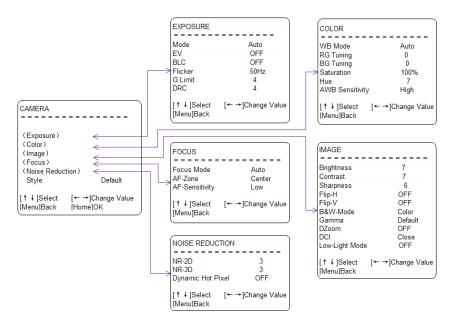

### Main menu

In the normal working mode, press the MENU key to display the menu, then use the scroll arrow to point at or highlight the selected items.

| MENU              |             |
|-------------------|-------------|
|                   | =======     |
| Language          | English     |
| (Setup)           |             |
| (Camera)          |             |
| (P/T/Z)           |             |
| (Video Format)    |             |
| (Version)         |             |
| (Restore Default) |             |
| [↑↓]Select        | [← →]Change |
| Value             | /           |
|                   |             |

| No. | Name     | Descriptions          |  |
|-----|----------|-----------------------|--|
| 1   | Language | Chinese/English       |  |
| 2   | Setup    | Enter System setting. |  |

| 3  | Camera option    | Enter Camera setting.         |
|----|------------------|-------------------------------|
| 4  | PTZ option       | Enter Pan tilt setting.       |
| 5  | Version          | Enter Camera version setting. |
| 6  | Restore Default  | Enter Reset setting.          |
| 7  | ▲ ▼ Select       | For selecting menu            |
| 8  | ♦ ♦ Change Value | For modify parameters         |
| 9  | [MENU] Back      | Press MENU to return.         |
| 10 | [HOME] OK        | Press HOME to confirm.        |
|    |                  |                               |

# System setting

Move the pointer to Setup in the main menu, then click the HOME key and enter SETUP as below.

| SETUP             |           |
|-------------------|-----------|
| Protocol          | Auto      |
| Visca Address     | 1         |
| Visca Address Fix | OFF       |
| PELCO-P Address   | 1         |
| PELCO-D Address   | 0         |
| Baudrate          | 9600      |
| Dual Stream       | ON        |
| Auto Flip         | ON        |
|                   | ]Change   |
| Value             | 1 <b></b> |

| No. | Name              | Descriptions                                                                                                    |
|-----|-------------------|----------------------------------------------------------------------------------------------------|
| 1   | Protocol          | VISCA/Pelco-P/Pelco-D/Auto                                                                                                    |
|     |                   | • VISCA=1~7                                                                                                    |
| 2   | Visca ADDR        | • Pelco-P=1~255                                                                                                    |
| •   |                   | • Pelco-D =1~255                                                                                                    |
| 3   | Visca Address Fix | On/Off                                                                                                    |
| 4   | Baud rate         | 2400/4800/9600/38400/115200                                                                                                    |
| 5   | Dual Stream       | Move the pointer to Dual Stream in the Menu, click<br>(/) keys to set ON/OFF. After setting the camera<br>to ON, restart the camera again. Re-plug the USB<br>3.0 port on the back of the camera and the USB<br>port on the laptop to let the software detect the<br>footage of the webcam sub-camera. |
| 6   | Auto Flip         | On/Off                                                                                                    |

### Camera setting

Move the pointer to Camera in the main menu, then click the HOME key and enter CAMERA as follow.

| (Exposure)      |             |
|-----------------|-------------|
| (Color)         |             |
| (Image)         |             |
| (Focus)         |             |
| (Noise Reductio | n)          |
| (Style)         | Default     |
| Styley          | Demun       |
| [↑↓]Select      | [← →]Change |
|                 |             |

| No. | Name            | Descriptions                                |
|-----|-----------------|---------------------------------------------|
| 0   | Exposure        | Enter Exposure setting.                     |
| 2   | Color           | Enter Color setting.                        |
| 3   | Image           | Enter Image setting.                        |
| 4   | Focus           | Enter Focus setting.                        |
| 5   | Noise Reduction | Enter Noise Reduction.                      |
| 6   | Style           | Default, Normal, Clarity, Bright, and Soft. |

#### I. Exposure setting

Move the pointer to Exposure in the main menu, then click the HOME key and enter  $\mathsf{EXPOSURE}$  as follow.

| EXPOSURE   |          |
|------------|----------|
|            | =====    |
| Mode       | Auto     |
| EV         | OFF      |
| BLC        | OFF      |
| Flicker    | 60Hz     |
| Gain Limit | 4        |
| DRC        | 4        |
| [          | →]Change |
| Value      |          |
|            |          |

| No. | Name               | Descriptions                                                                                                    |
|-----|--------------------|----------------------------------------------------------------------------------------------------|
| 0   | Mode               | Auto, Manual, SAE, AAE, and Bright.                                                                                                    |
| 2   | EV                 | On/Off (only available in Auto mode)                                                                                                    |
| 3   | Compensation Level | -7~7 (only available in Auto mode when EV is ON)                                                                                                    |
| 4   | BLC                | ON/OFF for options (only available in Auto mode)                                                                                                    |
| 5   | Flicker            | OFF/50Hz/60Hz for options (only available in Auto/<br>Iris priority/Brightness priority modes)                                                                          |
| 6   | Gain Limit         | 0~15 (only available in Auto/ Iris priority /<br>Brightness priority mode)                                                                                              |
| 0   | DRC                | Off, 1~8                                                                                                    |
| 8   | Shutter Priority   | 1/25,1/30,1/50,1/60,1/90,1/100,1/120,1/180,1/250,1/<br>350,1/500,1/1000,1/2000,1/3000,1/4000,1/6000,1/<br>10000 (only available in Manual and Shutter priority<br>mode) |
| 9   | IRIS Priority      | OFF,F11.0,F9.6,F8.0,F6.8,F5.6,F4.8,F4.0,F3.4,F2.8,F2.<br>4,F2.0,F1.8 (only available in Manual and Iris priority<br>mode)                                               |
| 10  | Brightness         | 0~23 (only available in Brightness priority mode)                                                                                                    |

#### 2. Color setting

Move the pointer to Color in the main menu, then click the HOME key and enter COLOR as follow.

| COLOR           |      |
|-----------------|------|
| COLOR           |      |
|                 |      |
| WB Mode         | Auto |
| RG Tuning       | 0    |
| BG Tuning       | 0    |
| Saturation      | 80%  |
| Hue             | 7    |
| AWB Sensitivity | High |

| No. | Name       | Descriptions                                    |
|-----|------------|-------------------------------------------------|
| 1   | WB Mode    | Auto, Manual, Onepush, and VAR                  |
| 2   | RG Tuning  | Red Gain 0~255 (only available in Manual mode)  |
| 3   | BG Tuning  | Blue Gain 0~255 (only available in Manual mode) |
| 4   | Saturation | 60% to 200%, adjustable intervals of 10%        |

| 6 | Hue             | 0~14            |
|---|-----------------|-----------------|
| 6 | AWB Sensitivity | High/Middle/Low |

#### 3. Image setting

Move the pointer to Image in the main menu, then click the HOME key and enter IMAGE as follow.

| IMAGE          |          |
|----------------|----------|
| Brightness     | <br>6    |
| Contrast       | 8        |
| Sharpness      | 7        |
| Flip-H         | OFF      |
| Flip-V         | OFF      |
| B&W-Mode       | Color    |
| Gamma          | Default  |
| DZoom          | OFF      |
| DCI            | Close    |
| Low Light Mode | OFF      |
| [↑↓]Select [←  | →]Change |
| Value          |          |

| No. | Name                     | Descriptions                    |
|-----|--------------------------|---------------------------------|
| 1   | Brightness               | 0~14                            |
| 2   | Contrast                 | 0~14                            |
| 3   | Sharpness                | 0~15                            |
| 4   | Flip-H                   | On/Off                          |
| 6   | Flip-V                   | On/Off                          |
| 6   | B&W Mode                 | Color, Black & White            |
| 0   | Gamma                    | Default, 0.45, 0.50, 0.55, 0.63 |
| 8   | DZoom                    | Digital zoom options: On/Off    |
| 9   | DCI: Dynamic<br>Contrast | Off, I ~ 8                      |
| 10  | Low light mode           | On/Off                          |

#### 4. Focus setting

Move the pointer to Focus in the main menu, then click the HOME key and enter IMAGE as follow.

| FOCUS          |            |
|----------------|------------|
| Focus Mode     | Auto       |
| AF-Zone        | Center     |
| AF-Sensitivity | Low        |
| [↑↓]Select [   | ← →]Change |
| alue           |            |

| No. | Name           | Descriptions             |
|-----|----------------|--------------------------|
| 1   | Focus Mode     | Auto, Manual, One push   |
| 2   | AF-Zone        | All, Top, Center, Bottom |
| 3   | AF-Sensitivity | High, Middle, Low        |

#### 5. Noise reduction setting

Move the pointer to Noise reduction in the main menu, then click the HOME key and enter NOISE REDUCTION as follow.

| NOISE REDUCTION   |        |
|-------------------|--------|
|                   |        |
| NR-2D             | Auto   |
| NR-3D             | 3      |
| Dynamic Hot Pixel | OFF    |
| [↑↓]Select [← →]C | Change |
| Value             | /      |

| No. | Name                      | Descriptions   |
|-----|---------------------------|----------------|
| 1   | 2D Noise Reduction        | Auto, Off, I~7 |
| 2   | <b>3D Noise Reduction</b> | Off, I~8       |
| 3   | Dynamic Hot Pixel         | Off, I~5       |

### P/T/Z

Move the pointer to P/T/Z in the main menu, then click the HOME key and enter P/T/Z as follow.

| Depth of field  | ON       |
|-----------------|----------|
| Zoom speed      | 8        |
| Image Freezing  | OFF      |
| Acc Curve       | Slow     |
| Preset Speed    | 10       |
| [↑↓]Select [← - | ≁]Change |
| Value           |          |

| No. | Name               | Descriptions                                                                                                    |
|-----|--------------------|----------------------------------------------------------------------------------------------------|
| 0   | Depth of field     | Only effective for remote control, On/ Off. When zoom in, the PT control speed by remote control will become slow. |
| 2   | Zoom speed         | Set the zoom speed for remote control, 1~8                                                                         |
| 3   | Image Freezing     | On/Off                                                                                                    |
| 4   | Accelerating Curve | Fast/Slow                                                                                                    |
| 5   | Preset speed       | 1~10                                                                                                    |

# Video Format

Move the pointer to Video Format in the main menu, then click the HOME key and enter VIDEO FORMAT as follow.

| / |            |       |            | $\backslash$ |
|---|------------|-------|------------|--------------|
| ( | VIDEO FO   | OKMAI |            |              |
|   | ====       | ===== | =====      |              |
|   | 1080P60    |       | 1080P50    |              |
|   | 1080160    |       | 1080150    |              |
|   | 1080P30    |       | 1080P25    |              |
|   | 720P60     |       | 720P50     |              |
|   | 1080P59.94 |       | 1080159.94 |              |
|   | 1080P29.97 |       | 720P59.94  |              |
|   | 720P29.97  |       |            |              |
|   | [ 1        | Ļ     | ]Select    | t            |
|   | [Menu]Back | κ.    |            |              |
|   | [Home]OK   |       |            |              |
|   |            |       |            |              |
|   |            |       |            |              |

• 1080P60 Downward Compatibility.

• Exit the menu after modifying the parameter to save it after power off.

## Version

Move the pointer to Version in the main menu, then click the HOME key and enter VERSION as follow.

|                | =====    | =====      |
|----------------|----------|------------|
| MCU Version    | 2.0.0.15 | 2020-08-18 |
| Camera Version | 2.0.0.13 | 2020-08-18 |
| AF Version     | 2.0.0.6  | 2020-04-20 |
| [Menu]Back     |          |            |

| No. | Name           | Descriptions                           |
|-----|----------------|----------------------------------------|
| 1   | MCU Version    | Display MCU version information.       |
| 2   | Camera Version | Display Camera version information.    |
| 3   | AF Version     | Display the focus version information. |

# **Restore Default**

Move the pointer to Restore Default in the main menu, then click the HOME key and enter RESTORE DEFAULT as follow.

|     | =<br>R<br>[<br>Va | RESTORE DEFAULT<br>====================================                          |
|-----|-------------------|----------------------------------------------------------------------------------|
| No. | Name              | Descriptions                                                                     |
| 1   | Restore default   | Options: Yes/No; after restoring default, the video<br>format won't be restored. |

If the address of the former remote control is not 1 but another one from 2,3,4, the corresponding camera address will restore to 1 when all parameters or system parameters are restored. Users should change the remote control's address to be 1 (press No.1 according to the camera so as to get normal operation).

## Network connection

Network connection: Connect products directly with PC external network ports by network wires or connect products to Internet network. Access network can be through routers or switches. Users can login product IP through browsers.

Caution: Do not place wires where they are easily touched, so as not to cause unstable signal transmission caused by poor line contact and affect video quality.

Adding segment method: The computer must add the network segment where the product IP is located. If the network segment is not added, it will be unable to log in and so on. The default IP address of the product is 192.168.5.163. Five network segments need to be added to the computer.

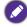

Adding an IP address does not conflict with other computers or products. Verify that this IP exists before adding it.

The specific process is as follows:

First, open the attributes window of local connection of computer network, double-click "Internet Protocol Version 4 (TCP/IPv4)" or point attribute "Internet Protocol Version 4 (TCP/IPv4)" and enter the attributes window of Internet Protocol Version 4 (TCP/IPv4). Click "Advanced" to enter the advanced TCP/IP settings, and add IP and IPv4 to the IP address bar. Subnet mask, add the completion point "confirm", that is, complete the IP segment addition.

Users can add corresponding network segments according to their modified product IP address.

Verify the success of adding network segments. Open "Start" in the computer, select "Run" to enter cmd, click "OK" and open the DOS command window to enter Ping 192.168.5.26. Press the Enter key. The information appears as follows: Explain the success of adding network segments.

| Command Prompt                                                                                                    | - | × |
|----------------------------------------------------------------------------------------------------|---|---|
| C:\Users\qq214>ping 192.168.5.163                                                                                                    |   | ^ |
| Pinging 192.168.5.163 with 32 bytes of data:<br>Reply from 192.168.5.163: bytes=32 time=2ms TTL=64<br>Reply from 192.168.5.163: bytes=32 time=1ms TTL=64<br>Reply from 192.168.5.163: bytes=32 time=1ms TTL=64<br>Reply from 192.168.5.163: bytes=32 time=1ms TTL=64 |   |   |
| <pre>Ping statistics for 192.168.5.163:<br/>Packets: Sent = 4, Received = 4, Lost = 0 (0% loss),<br/>Approximate round trip times in milli-seconds:<br/>Minimum = 1ms, Maximum = 2ms, Average = 1ms</pre>                                                            |   |   |

After the product self-check is completed, the above steps can also be followed to verify whether the network is connected properly. If the default IP opens the DOS command window of the computer, input Ping 192.168.5.163 and press the Enter key, the information appears as follows: the network connection is normal.

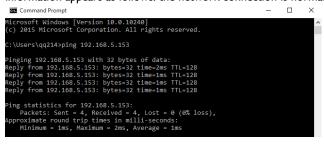

# IE login

### Web client log in

Input the IP address 192.168.5.163 of the device in the address filed of browser and click Enter button to enter Web Client login page as below picture. User can login as administrator and normal user. If login as administrator (Default User name/Password: admin), users can preview, playback, configuration and cancel in the Web Client; If login in as normal user (Default User name/Password:user1 or user2),users can only preview, playback and cancel, no option for configuration.

Language selection: The upper right corner of the login interface shows "Chinese/ English"; users can choose the language type of the web interface.

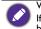

Web access supported browsers: IE,360 browser and other conventional browser.

If you need to preview images from non-IE core browsers such as Google, Opera, Firefox, Safari browser, you need to upgrade the plug-in program without video, width, sound, amplification, full screen, snapshot, playback and other functions.

## Download/Install plug in

When first using IE browser to access the web conferencing camera, the login page will appear, "Playback plug-in is not installed, please download and install!" Click on this message, download and install "MRWebXinstall.exe" according to information prompts.

If a warning fails to download: Solution-- Browser > Tool > Internet Options > Security > Customization Level > Security Settings > Internet Area; check "ActiveX Control" and "Plug-in Directory" as enabled or prompted.

| Internet Options ? X                                                                                                    | Security Settings - Internet Zone X                                                                                                    |
|----------------------------------------------------------------------------------------------------|----------------------------------------------------------------------------------------------------|
| General Security Privacy Content Connections Programs Advanced                                                                                                    | Settings                                                                                                    |
| Select a zone to view or change security settings.          Internet       Image: Constraint of the set of the set of the s | ActiveX controls and plug-ins     Adva ActiveX Filtering     Deable     Alow activeX filtering     Deable     Brable     Deable     Deable     Deable     Deable     Deable     Deable     Deable     Deable     Deable     Deable     Deable     Deable     Deable     Deable     Deable     Prompt     Automatic prompting for ActiveX controls     Deable     Deable     Prompt     Automatic prompting for ActiveX controls     Deable     Takes effect after you've restarted your computer     Reset to:     Medium-high (default)     Reset     OK Cancel |
| OK Cancel Apply                                                                                                    |                                                                                                    |

# Web login

After installing the plug-in, enter the username and password, click login. Initial default username and password is "admin". After logging in, you can change the username and password by yourself and enter the Web client management interface.

# Streaming media

### Getting Video Stream

Select Configuration > Video Configuration > Video Coding to enter the following interface.

| Video Encode      |             |            |
|-------------------|-------------|------------|
| Stream            | Main Stream | Sub Stream |
| Compressed Format | (H.264      | H.264      |
| Profile           | (HP 💙       | HP         |
| Image Size        | 1280*720    | 320*180    |
| Rate Control      | CBR         | CBR        |
| Image Quality     | Best        | Good       |
| Bit Rate(Kb/S)    | 4096        | 512        |
| Frame Rate(F/S)   | 25          | 25         |
| I Frame Interval  | 75          | 75         |
| I Frame Min QP    | 20          | 20         |
|                   | live/av0    | live/av1   |
| Stream Name       |             |            |
|                   |             |            |
|                   | Save        |            |

Configure parameters according to the network environment; note: stream name live/ av0 (e.g. live/xxx)

If the default IP address of the camera is 192.168.5.163, the way to obtain the RTSP video stream is as follows:

#### rtsp://192.168.5.163:554/live/av0?av0 Main stream)

rtsp://192.168.5.163:554/live/av1?av1 Secondary bitstream)

If the default IP address of the camera is 192.168.5.163, the way to obtain RTMP video stream is as follows:

rtmp://192.168.5.163:1935/live/av0?av0Main stream)

rtmp://192.168.5.163:1935/live/av1?av1 Secondary bitstream)

Push Video Stream: Select Configuration > Video Configuration > Stream Publishing to enter the following interface.

| Stream Publish        |             |              |
|-----------------------|-------------|--------------|
| Stream                | Main Stream | Sub Stream   |
| Enable                |             |              |
| Protol Type RTMP      | ▼           | RTMP         |
| Host Address 192.168. | 5.11        | 192.168.5.11 |
| Host Port 1935        |             | 1935         |
| live/av0              | <u> </u>    | live/av1     |
| Stream Name           | $\sim$      | ~            |
|                       |             |              |
| User Name             |             |              |
| Password              |             |              |
|                       | Save        |              |
|                       |             |              |
|                       |             |              |
|                       |             |              |

To push RTMP audio and video streams to the server, the camera IP must be mapped to the external network, otherwise the connection to the server will be unsuccessful.

Host address: Server address, either domain name or IP address

Host Port: Server Default Port Number

Stream name: live/test (for example: live/xxx)

User name and password: User name and password are set by the server; if not set, can be left blank.

Access url: rtmp://server domain name address: server port number/live/xxx Or (rtmp://server IP address: server port number/live/xxx)

# Software upgrade

- 1. After successful login, it enters the management interface. By default, it enters the video preview interface. In the preview interface, you can control the platform, zoom, focus, video, snapshot, sound, amplification, full screen and preset settings, operation, deletion and other operations.
- Select Configuration > System Configuration > Software Upgrade to enter the following interface.

| Configurations                                              | Update         |                  |         |    |
|-------------------------------------------------------------|----------------|------------------|---------|----|
| Configure 🐼 Video Configure                                 | MCU Version    | V3.1.0 2019-5-15 |         |    |
| <ul> <li>Video Encode</li> <li>Stream Publish</li> </ul>    | Camera Version | V2.5.1 2020-7-30 |         |    |
| <ul> <li>RTP Multicast</li> <li>Video Parameters</li> </ul> | AF Version     | V4.0.2 2018-9-29 |         |    |
| <ul> <li>Video OSD</li> <li>OSD Font Size</li> </ul>        | Update File    |                  |         | 浏览 |
| NetWork Configure<br>Otwork Port                            |                |                  | Vpgrade |    |
| Ethernet                                                    |                |                  |         |    |
| O DNS                                                       |                |                  |         |    |
| GB28181<br>GB28181<br>GB28181                               |                |                  |         |    |
| SystAttr                                                    |                |                  |         |    |
| <ul> <li>System</li> <li>System</li> </ul>                  |                |                  |         |    |
| SysUser                                                     |                |                  |         |    |
| Opdate                                                      |                |                  |         |    |
| 🖸 Default                                                   |                |                  |         |    |
| <ul> <li>Reboot</li> </ul>                                  |                |                  |         |    |

- 3. Click "Browse" to select the upgrade file ". mrg" and double-click, then click the "Upgrade" button to upgrade automatically.
- 4. Upgrade completed, product reboot and prompt "Upgrade Success". Log on to the network, check whether the software version is consistent with the upgrade file to ensure the upgrade success, then click "Restore factory default" to restart and restore parameters to factory default (IP default 192.168.5.163, account admin, password admin).

# Serial communication control

Under common working condition, the camera could be controlled through RS232/ RS485 interface (VISCA); RS232C serial parameter are as follows:

Baud rate: 2400/4800/9600/115200 bits / sec; Start bit: 1; data bits: 8; Stop bit: 1; Parity: None.

After power on, the camera first go left, then back to the middle position. Self-test is finished after the zoom moved to the farthest and then back to the nearest position. If the camera saved 0 preset before, it will be back to that position after initialization. At this point, the user can control the camera by the serial commands.

## VISCA protocol list

#### Camera return command

| Ack/Completion Message |          |                                              |  |
|------------------------|----------|----------------------------------------------|--|
| Command packet Note    |          |                                              |  |
| ACK                    | z0 41 FF | Returned when the command is accepted.       |  |
| Completion             | z0 51 FF | Returned when the command has been executed. |  |

z = camera address + 8

| Error Messages            |                |                                                                                                    |  |
|---------------------------|----------------|----------------------------------------------------------------------------------------------------|--|
|                           | Command packet | Note                                                                                                    |  |
| Syntax Error              | z0 60 02 FF    | Returned when the command format is different<br>or when a command with illegal command<br>parameters is accepted.                                                       |  |
| Command Not<br>Executable | z0 61 41 FF    | Returned when a command cannot be executed<br>due to current conditions. For example, when<br>commands controlling the focus manually are<br>received during auto focus. |  |

#### VISCA Camera control command

| Command         | Function        | Command packet                            | Note                                              |
|-----------------|-----------------|-------------------------------------------|---------------------------------------------------|
| AddressSet      | Broadcast       | 88 30 0 <sub>P</sub> FF                   | p: Address setting                                |
| IF_Clear        | Broadcast       | 88 01 00 01 FF                            | I/F Clear                                         |
| CommandCancel   |                 | 8x 21 FF                                  |                                                   |
| CAM_Power       | On              | 8x 01 04 00 02 FF                         | Power ON/OFF                                      |
|                 | Off             | 8× 01 04 00 03 FF                         | -                                                 |
| CAM_Zoom        | Stop            | 8x 01 04 07 00 FF                         |                                                   |
|                 | Tele (Standard) | 8x 01 04 07 02 FF                         | -                                                 |
|                 | Wide (Standard) | 8× 01 04 07 03 FF                         | -                                                 |
|                 | Tele (Variable) | 8x 01 04 07 2p FF                         | $p = 0(low) - \frac{1}{2}$                        |
|                 | Wide (Variable) | 8x 01 04 07 3p FF                         | 7(high)                                           |
|                 | Direct          | 8x 01 04 47 0p 0q 0r 0s<br>FF             | pqrs: Zoom<br>Position                            |
| CAM _Focus      | Stop            | 8x 01 04 08 00 FF                         |                                                   |
|                 | Far (Standard)  | 8x 01 04 08 02 FF                         |                                                   |
|                 | Near (Standard) | 8x 01 04 08 03 FF                         |                                                   |
|                 | Far (Variable)  | 8x 01 04 08 2p FF                         | $\mathbf{p} = 0(low) - \mathbf{z}(low)$           |
|                 | Near (Variable) | 8x 01 04 08 3p FF                         | 7(high)                                           |
|                 | Direct          | 8x 01 04 48 0p 0q 0r 0s<br>FF             | pqrs: Focus<br>Position                           |
|                 | Auto Focus      | 8x 01 04 38 02 FF                         |                                                   |
|                 | One Push Mode   | 8x 01 04 38 04 FF                         |                                                   |
|                 | Manual Focus    | 8x 01 04 38 03 FF                         |                                                   |
| CAM _Zoom Focus | Direct          | 8x 01 04 47 0p 0q 0r 0s<br>0t 0u 0v 0w FF | pqrs: Zoom<br>Position<br>tuvw: Focus<br>Position |

| Command            | Function      | Command packet    | Note                        |
|--------------------|---------------|-------------------|-----------------------------|
| CAM_AFSensitivity  | High          | 8x 01 04 58 01 FF | Focus sensitivity           |
|                    | Normal        | 8x 01 04 58 02 FF | <ul> <li>Setting</li> </ul> |
|                    | Low           | 8x 01 04 58 03 FF |                             |
| CAM_AFZone         | Тор           | 8x 01 04 AA 00 FF | Focus Region                |
|                    | Center        | 8x 01 04 AA 01 FF | <ul> <li>Setting</li> </ul> |
|                    | Bottom        | 8x 01 04 AA 02 FF |                             |
|                    | All           | 8x 01 04 AA 03 FF |                             |
| CAM_WB             | Auto          | 8x 01 04 35 00 FF |                             |
|                    | 3000K         | 8x 01 04 35 01 FF |                             |
|                    | 4000k         | 8x 01 04 35 02 FF |                             |
|                    | One Push mode | 8x 01 04 35 03 FF |                             |
|                    | 5000k         | 8x 01 04 35 04 FF |                             |
|                    | Manual        | 8x 01 04 35 05 FF |                             |
|                    | 6500k         | 8x 01 04 35 06 FF |                             |
|                    | 3500K         | 8x 01 04 35 07 FF |                             |
|                    | 4500K         | 8x 01 04 35 08 FF |                             |
|                    | 5500K         | 8x 01 04 35 09 FF |                             |
|                    | 6000K         | 8x 01 04 35 0A FF |                             |
|                    | 7000K         | 8x 01 04 35 0B FF |                             |
| CAM_AWBSensitivity | Low           | 8x 01 04 A9 00 FF | WB Sensitivity              |
|                    | Normal        | 8x 01 04 A9 01 FF | <ul> <li>Setting</li> </ul> |
|                    | High          | 8x 01 04 A9 02 FF | ]                           |

| Command     | Function         | Command packet                | Note                                           |
|-------------|------------------|-------------------------------|------------------------------------------------|
| CAM_RGain   | Reset            | 8x 01 04 03 00 FF             | Manual Control of                              |
|             | Up               | 8x 01 04 03 02 FF             | R Gain                                         |
|             | Down             | 8x 01 04 03 03 FF             | -                                              |
|             | Direct           | 8x 01 04 43 00 00 0p 0q<br>FF | pq: R Gain                                     |
| CAM_ Bgain  | Reset            | 8x 01 04 04 00 FF             | Manual Control of                              |
|             | Up               | 8x 01 04 04 02 FF             | R Gain                                         |
|             | Down             | 8x 01 04 04 03 FF             |                                                |
|             | Direct           | 8x 01 04 44 00 00 0p 0q<br>FF | pq: B Gain                                     |
| CAM_AE      | Full Auto        | 8x 01 04 39 00 FF             | Automatic<br>Exposure mode                     |
|             | Manual           | 8x 01 04 39 03 FF             | Manual Control<br>mode                         |
|             | Shutter priority | 8x 01 04 39 0A FF             | Shutter Priority<br>Automatic<br>Exposure mode |
|             | Iris priority    | 8x 01 04 39 0B FF             | Iris Priority<br>Automatic<br>Exposure mode    |
|             | Bright           | 8x 01 04 39 0D FF             | Bright mode                                    |
| CAM_Shutter | Reset            | 8x 01 04 0A 00 FF             | Shutter Setting                                |
|             | Up               | 8x 01 04 0A 02 FF             | ]                                              |
|             | Down             | 8x 01 04 0A 03 FF             | ]                                              |
|             | Direct           | 8x 01 04 4A 00 00 0p 0q<br>FF | pq: Shutter<br>Position                        |

| Command        | Function   | Command packet                            | Note                           |
|----------------|------------|-------------------------------------------|--------------------------------|
| CAM_Iris       | Reset      | 8x 01 04 0B 00 FF                         | Iris Setting                   |
|                | Up         | 8x 01 04 0B 02 FF                         |                                |
|                | Down       | 8x 01 04 0B 03 FF                         |                                |
|                | Direct     | 8x 01 04 4B 00 00 0 <sub>P</sub> 0q<br>FF | pq: Iris Position              |
| CAM_Gain Limit | Reset      | 8x 01 04 0C 00 FF                         | Gain Limit Setting             |
|                | Up         | 8x 01 04 0C 02 FF                         |                                |
|                | Down       | 8x 01 04 0C 03 FF                         |                                |
|                | Gain Limit | 8x 01 04 2C 0p FF                         | p: Gain Position               |
| CAM_Bright     | Reset      | 8x 01 04 0D 00 FF                         | Bright Setting                 |
|                | Up         | 8x 01 04 0D 02 FF                         |                                |
|                | Down       | 8x 01 04 0D 03 FF                         |                                |
|                | Direct     | 8x 01 04 4D 00 00 0p 0q<br>FF             | pq: Bright Position            |
| CAM_ExpComp    | On         | 8x 01 04 3E 02 FF                         | Exposure                       |
|                | Off        | 8x 01 04 3E 03 FF                         | Compensation<br>ON/OFF         |
|                | Reset      | 8x 01 04 0E 00 FF                         | Exposure                       |
|                | Up         | 8x 01 04 0E 02 FF                         | Compensation<br>Amount Setting |
|                | Down       | 8x 01 04 0E 03 FF                         | 1                              |
|                | Direct     | 8x 01 04 4E 00 00 0p 0q<br>FF             | pq: ExpComp<br>Position        |
| CAM_Back Light | On         | 8x 01 04 33 02 FF                         | Back Light                     |
|                | Off        | 8x 01 04 33 03 FF                         | - Compensation                 |

| Command                                                 | Function | Command packet                            | Note                                                     |
|---------------------------------------------------------|----------|-------------------------------------------|----------------------------------------------------------|
| CAM_WDRStrength                                         | Reset    | 8x 01 04 21 00 FF                         | WDR Level Setting                                        |
| VISCA has no                                            | Up       | 8x 01 04 21 02 FF                         |                                                          |
| DRCcommand; leverage<br>WDR to adjust DRC<br>parameter. | Down     | 8x 01 04 21 03 FF                         |                                                          |
| parameter.                                              | Direct   | 8x 01 04 51 00 00 00 0 <sub>P</sub><br>FF | p: WDR Level<br>Position                                 |
| CAM_NR (2D)                                             |          | 8x 01 04 53 0p FF                         | P=0-7 0:OFF                                              |
| CAM_NR (3D)                                             |          | 8x 01 04 54 0p FF                         | P=0-8 0:OFF                                              |
| CAM_Gamma                                               |          | 8x 01 04 5B 0p FF                         | p = 0 - 4<br>0:Default 1:0.45<br>2:0.50 3:0.52<br>4:0.63 |
| CAM_Low-Light Mode                                      | ON       | 8x 01 04 2D 01 FF                         | Low-Light Mode                                           |
|                                                         | OFF      | 8x 01 04 2D 00 FF                         | Setting                                                  |
| CAM_Flicker                                             | OFF      | 8x 01 04 23 00 FF                         | OFF                                                      |
|                                                         | 50HZ     | 8x 01 04 23 01 FF                         | 50HZ                                                     |
|                                                         | 60HZ     | 8x 01 04 23 02 FF                         | 60HZ                                                     |
| CAM_Aperture                                            | Reset    | 8x 01 04 02 00 FF                         | Aperture Control                                         |
|                                                         | Up       | 8x 01 04 02 02 FF                         |                                                          |
|                                                         | Down     | 8x 01 04 02 03 FF                         |                                                          |
|                                                         | Direct   | 8x 01 04 42 00 00 0p 0q<br>FF             | pq: Aperture Gain                                        |
| CAM_Picture effect                                      | B&W-Mode | 8x 01 04 63 04 FF                         | Picture effect                                           |
|                                                         | OFF      | 8x 01 04 63 00 FF                         | Setting                                                  |
| CAM_Memory                                              | Reset    | 8x 01 04 3F 00 <sub>P</sub> FF            | pq: Memory                                               |
|                                                         | Set      | 8x 01 04 3F 01 <sub>P</sub> q FF          | Number(=0 to<br>254)                                     |
|                                                         | Recall   | 8x 01 04 3F 02 pq FF                      | Corresponds to 0<br>to 9 on the<br>Remote<br>Commander   |

| Command             | Function | Command packet                | Note                                                                                                    |
|---------------------|----------|-------------------------------|----------------------------------------------------------------------------------------------------|
| CAM_LR_Reverse      | On       | 8x 01 04 61 02 FF             | Image Flip                                                                                                    |
|                     | Off      | 8x 01 04 61 03 FF             | Horizontal ON/<br>OFF                                                                                                    |
| CAM_PictureFlip     | On       | 8x 01 04 66 02 FF             | Image Flip Vertical<br>ON/OFF                                                                                                    |
|                     | Off      | 8x 01 04 66 03 FF             | ON/OFF                                                                                                    |
| CAM_ColorSaturation | Direct   | 8x 01 04 49 00 00 00 0p<br>FF | P=0-7<br>0:60% 1:70%<br>2:80% 3:90%<br>4:100% 5:110%<br>6:120% 7:130%<br>8:140% 9:150%<br>A:160% B:160%<br>C:180% D:190%<br>E:200% |
| CAM_IDWrite         |          | 8x 01 04 22 0p 0q 0r 0s<br>FF | pqrs: Camera ID<br>(=0000 to FFFF)                                                                                                 |
| SYS_Menu            | On       | 8x 01 04 06 06 02 FF          | Turn on the menu screen.                                                                                                    |
|                     | Off      | 8x 01 04 06 06 03 FF          | Turn off the menu screen.                                                                                                    |
| IR_Receive          | On       | 8× 01 06 08 02 FF             | IR (remote                                                                                                    |
|                     | Off      | 8x 01 06 08 03 FF             | commander)<br>receive On/Off.                                                                                                    |
| IR_ReceiveReturn    | On       | 8x 01 7D 01 03 00 00 FF       | IR (remote                                                                                                    |
|                     | Off      | 8x 01 7D 01 13 00 00 FF       | commander)<br>receive message<br>via the VISCA<br>communication<br>ON/OFF.                                                         |
| CAM_SettingReset    | Reset    | 8x 01 04 A0 10 FF             | Reset Factory<br>Setting                                                                                                    |
| CAM_Brightness      | Direct   | 8x 01 04 A1 00 00 0p 0q<br>FF | pq: Brightness<br>Position                                                                                                    |
| CAM_Contrast        | Direct   | 8x 01 04 A2 00 00 0p 0q<br>FF | pq: Contrast<br>Position                                                                                                    |

| Command         | Function                   | Command packet       | Note                                                                                                    |
|-----------------|----------------------------|----------------------|----------------------------------------------------------------------------------------------------|
| CAM_Flip        | OFF                        | 8x 01 04 A4 00 FF    | Single Command                                                                                                    |
|                 | Flip-H                     | 8x 01 04 A4 01 FF    | For Video Flip                                                                                                    |
|                 | Flip-V                     | 8x 01 04 A4 02 FF    |                                                                                                    |
|                 | Flip-HV                    | 8x 01 04 A4 03 FF    |                                                                                                    |
| CAM_VideoSystem | Set camera video<br>system | 8x 01 06 35 00 0p FF | P: 0~E Video<br>format<br>0: 1080P60<br>1: 1080P50<br>2: 1080i60<br>3: 1080i50<br>4: 720P60<br>5: 720P50<br>6: 1080P30<br>7: 1080P25<br>8: 720P30<br>9: 720P25<br>A: 1080P59.94<br>B: 1080i59.94<br>C: 720P59.94<br>D: 1080P29.97<br>E: 720P29.97 |

| Command          | Function          | Command packet                                        | Note                                                            |
|------------------|-------------------|-------------------------------------------------------|-----------------------------------------------------------------|
| Pan_tiltDrive    | Up                | 8x 01 06 01 VV WW 03<br>01 FF                         | VV: Pan speed<br>0x01 (low speed)                               |
|                  | Down              | 8x 01 06 01 VV WW 03<br>02 FF                         | to 0x18 (high<br>speed)<br>WW: Tilt speed                       |
|                  | Left              | 8x 01 06 01 VV WW 01<br>03 FF                         | 0x01 (low speed)<br>to 0x14 (high<br>speed)                     |
|                  | Right             | 8x 01 06 01 VV WW 02<br>03 FF                         | YYYY: Pan<br>Position<br>ZZZZ: Tilt                             |
|                  | Upleft            | 8x 01 06 01 VV WW 01<br>01 FF                         | Position                                                        |
|                  | Upright           | 8x 01 06 01 VV WW 02<br>01 FF                         |                                                                 |
|                  | DownLeft          | 8x 01 06 01 VV WW 01<br>02 FF                         |                                                                 |
|                  | DownRight         | 8x 01 06 01 VV WW 02<br>02 FF                         |                                                                 |
|                  | Stop              | 8x 01 06 01 VV WW 03<br>03 FF                         |                                                                 |
| Pan_tiltDrive    | Absolute Position | 8x 01 06 02 VV WW<br>0Y 0Y 0Y 0Y 0Z 0Z 0Z<br>0Z FF    | VV: Pan speed<br>0x01 (low speed)<br>to 0x18 (high              |
|                  | Relative Position | 8x 01 06 03 VV WW<br>0Y 0Y 0Y 0Y 0Z 0Z 0Z<br>0Z FF    | speed)<br>WW: Tilt speed<br>0x01 (low speed)<br>to 0x14 (high   |
|                  | Home              | 8x 01 06 04 FF                                        | speed)<br>YYYY: Pan                                             |
|                  | Reset             | 8x 01 06 05 FF                                        | Position<br>ZZZZ: Tilt<br>Position                              |
| Pan-tiltLimitSet | Set               | 8x 01 06 07 00 0W<br>0Y 0Y 0Y 0Y 0Y 0Z 0Z 0Z<br>0Z FF | W:I UpRight<br>0:DownLeft<br>YYYY: Pan Limit<br>Projetion (TRD) |
|                  | Clear             | 8x 01 06 07 01 0VV<br>07 0F 0F 0F 07 0F 0F 0F<br>FF   | Position (TBD)<br>ZZZZ: Tilt Limit<br>Position (TBD)            |

#### VISCA Inquiry command

| Command              | Function          | Command packet       | Note                    |
|----------------------|-------------------|----------------------|-------------------------|
| CAM_PowerInq         | 8x 09 04 00       | y0 50 02 FF          | On                      |
|                      | FF                | y0 50 03 FF          | Off (Standby)           |
| CAM_ZoomPosInq       | 8x 09 04 47<br>FF | y0 50 0p 0q 0r 0s FF | pqrs: Zoom<br>Position  |
| CAM_FocusAFModeInq   | 8x 09 04 38<br>FF | y0 50 02 FF          | Auto Focus              |
|                      | FF                | y0 50 03 FF          | Manual Focus            |
|                      |                   | y0 50 04 FF          | One Push mode           |
| CAM_FocusPosInq      | 8x 09 04 48<br>FF | y0 50 0p 0q 0r 0s FF | pqrs: Focus<br>Position |
| CAM_AFSensitivityInq |                   | y0 50 01 FF          | High                    |
|                      | FF                | y0 50 02 FF          | Normal                  |
|                      |                   | y0 50 03 FF          | Low                     |
| CAM_AFZoneInq        |                   | y0 50 00 FF          | Тор                     |
| FF                   | FF                | y0 50 01 FF          | Center                  |
|                      |                   | y0 50 02 FF          | Bottom                  |
|                      |                   | y0 50 03 FF          | All                     |

| Command               | Function          | Command packet                   | Note                    |
|-----------------------|-------------------|----------------------------------|-------------------------|
| CAM_WBModeInq         | 8x 09 04 35       | y0 50 00 FF                      | Auto                    |
|                       | FF                | y0 50 01 FF                      | 3000K                   |
|                       |                   | y0 50 02 FF                      | 4000K                   |
|                       |                   | y0 50 03 FF                      | One Push Mode           |
|                       |                   | y0 50 04 FF                      | 5000K                   |
|                       |                   | y0 50 05 FF                      | ManualManual            |
|                       |                   | y0 50 06 FF                      | 6500K                   |
|                       |                   | y0 50 07 FF                      | 3500K                   |
|                       |                   | y0 50 08 FF                      | 4500K                   |
|                       |                   | y0 50 09 FF                      | 5500K                   |
|                       |                   | y0 50 0A FF                      | 6000K                   |
|                       |                   | y0 50 0B FF                      | 7000K                   |
| CAM_AWBSensitivityInq | 8x 09 04 A9       | y0 50 00 FF                      | Low                     |
|                       | FF                | y0 50 01 FF                      | Normal                  |
|                       |                   | y0 50 02 FF                      | High                    |
| CAM_RGainInq          | 8x 09 04 43<br>FF | y0 50 00 00 0 <sub>P</sub> 0q FF | pq: R Gain              |
| CAM_BGainInq          | 8x 09 04 44<br>FF | y0 50 00 00 0p 0q FF             | pq: B Gain              |
| CAM_AEModeInq         | 8x 09 04 39       | y0 50 00 FF                      | Full Auto               |
|                       | FF                | y0 50 03 FF                      | Manual                  |
|                       |                   | y0 50 0A FF                      | Shutter priority        |
|                       |                   | y0 50 0B FF                      | Iris priority           |
|                       |                   | y0 50 0D FF                      | Bright                  |
| CAM_ShutterPosInq     | 8x 09 04 4A<br>FF | y0 50 00 00 0p 0q FF             | pq: Shutter<br>Position |

| Command                                                                                    | Function          | Command packet          | Note                                              |
|--------------------------------------------------------------------------------------------|-------------------|-------------------------|---------------------------------------------------|
| CAM_IrisPosInq                                                                             | 8x 09 04 4B<br>FF | у0 50 00 00 0р 0q FF    | pq: Iris Position                                 |
| CAM_Gain LimitInq                                                                          | 8x 09 04 2C<br>FF | у0 50 0р FF             | p: Gain Position                                  |
| CAM_ BrightPosiInq                                                                         | 8x 09 04 4D<br>FF | у0 50 00 00 0p 0q FF    | pq: Bright Position                               |
| CAM_ExpCompModeInq                                                                         | 8x 09 04 3E       | y0 50 02 FF             | On                                                |
|                                                                                            | FF                | y0 50 03 FF             | Off                                               |
| CAM_ExpCompPosInq                                                                          | 8x 09 04 4E<br>FF | у0 50 00 00 0p 0q FF    | pq: ExpComp<br>Position                           |
| CAM_BacklightModeInq                                                                       | 8x 09 04 33<br>FF | y0 50 02 FF             | On                                                |
|                                                                                            | FF                | y0 50 03 FF             | Off                                               |
| CAM_WDRStrengthInq<br>VISCA has no<br>DRCcommand; leverage WDR to<br>adjust DRC parameter. | 8x 09 04 51<br>FF | у0 50 0 <sub>Р</sub> FF | p: WDR Strength                                   |
| CAM_NRLevel(2D) Inq                                                                        | 8x 09 04 53<br>FF | у0 50 0р FF             | P: 2DNRLevel                                      |
| CAM_NRLevel(3D) Inq                                                                        | 8x 09 04 54<br>FF | у0 50 0 <sub>Р</sub> FF | P: 3D NRLevel                                     |
| CAM_FlickerModeInq                                                                         | 8x 09 04 55<br>FF | у0 50 0 <sub>Р</sub> FF | p: Flicker Settings<br>(0: OFF,1:<br>50Hz,2:60Hz) |
| CAM_ApertureInq                                                                            | 8x 09 04 42<br>FF | у0 50 00 00 0p 0q FF    | pq: Aperture Gain                                 |
| CAM_PictureEffectModeInq                                                                   | 8x 09 04 63       | y0 50 00 FF             | Off                                               |
|                                                                                            | FF                | y0 50 04 FF             | B&₩                                               |
| CAM_MemoryInq                                                                              | 8x 09 04 3F<br>FF | у0 50 0 <sub>Р</sub> FF | p: Memory<br>number last<br>operated.             |

| Command                | Function          | Command packet                   | Note                                                                                      |  |
|------------------------|-------------------|----------------------------------|-------------------------------------------------------------------------------------------|--|
| SYS_MenuModeInq        | 8x 09 06 06       | y0 50 02 FF                      | On                                                                                        |  |
|                        | FF                | y0 50 03 FF                      | Off                                                                                       |  |
| CAM_LR_ReverseInq      | 8x 09 04 61       | y0 50 02 FF                      | On                                                                                        |  |
|                        | FF                | y0 50 03 FF                      | Off                                                                                       |  |
| CAM_PictureFlipInq     | 8x 09 04 66<br>FF | y0 50 02 FF                      | On                                                                                        |  |
|                        |                   | y0 50 03 FF                      | Off                                                                                       |  |
| CAM_ColorSaturationInq | 8x 09 04 49<br>FF | y0 50 00 00 00 0p FF             | p: Color Gain<br>setting 0h (60%) to<br>Eh (130%)                                         |  |
| CAM_IDInq              | 8x 09 04 22<br>FF | y0 50 0 <sub>P</sub> FF          | p: Gamma ID                                                                               |  |
| IR_ReceiveInq          | 8x 09 06 08       | y0 50 02 FF                      | On                                                                                        |  |
|                        | FF                | y0 50 03 FF                      | Off                                                                                       |  |
| CAM_BrightnessInq      | 8x 09 04 A1<br>FF | y0 50 00 00 0 <sub>P</sub> 0q FF | pq: Brightness<br>Position                                                                |  |
| CAM_ContrastInq        | 8x 09 04 A2<br>FF | y0 50 00 00 0 <sub>P</sub> 0q FF | pq: Contrast<br>Position                                                                  |  |
| CAM_FlipInq            | 8x 09 04 A4       | y0 50 00 FF                      | Off                                                                                       |  |
|                        | FF                | y0 50 01 FF                      | Flip-H                                                                                    |  |
|                        |                   | y0 50 02 FF                      | Flip-V                                                                                    |  |
|                        |                   | y0 50 03 FF                      | Flip-HV                                                                                   |  |
| CAM_GammaInq           | 8x 09 04 5B<br>FF | у0 50 0 <sub>Р</sub> FF          | p: Gamma setting                                                                          |  |
| CAM_VersionInq         | 8x 09 00 02<br>FF | y0 50 ab cd<br>mn pq rs tu vw FF | ab cd: vender ID<br>(0220)<br>mn pq : model ID<br>ST<br>rs tu: ARM Version<br>vw: reserve |  |

| Command              | Function          | Command packet                      | Note                                                                                                    |
|----------------------|-------------------|-------------------------------------|----------------------------------------------------------------------------------------------------|
| CAM_Low-LightModeInq | 8x 09 04 2D       | y0 50 00 FF                         | OFF                                                                                                    |
|                      | FF                | y0 50 01 FF                         | ON                                                                                                    |
| VideoSystemInq       | 8x 09 06 23<br>FF | у0 50 0р FF                         | P: 0~E Video<br>format<br>0:1080P60<br>1:1080P50<br>2:1080i60<br>3:1080i50<br>4:720P60<br>5:720P50<br>6:1080P30<br>7:1080P25<br>8:720P30<br>9:720P25<br>A:1080P59.94<br>B:1080i59.94<br>C:720P59.94<br>D:1080P29.97<br>E:720P29.97 |
| Pan-tiltMaxSpeedInq  | 8x 09 06 11<br>FF | y0 50 ww zz FF                      | ww: Pan Max<br>Speed<br>zz: Tilt Max Speed                                                                                                    |
| Pan-tiltPosInq       | 8x 09 06 12<br>FF | y0 50 0w 0w 0w 0w<br>0z 0z 0z 0z FF | wwww: Pan<br>Position<br>zzzz: Tilt Position                                                                                                    |

[X] in the above table indicates the camera address to be operated, y = x + 8.

#### Pelco-D protocol command list

| Function | Bytel | Byte2   | Byte3 | Byte4 | Byte5     | Byte6      | Byte7 |
|----------|-------|---------|-------|-------|-----------|------------|-------|
| Up       | 0×FF  | Address | 0x00  | 0×08  | Pan Speed | Tilt Speed | SUM   |
| Down     | 0×FF  | Address | 0x00  | 0x10  | Pan Speed | Tilt Speed | SUM   |
| Left     | 0×FF  | Address | 0×00  | 0x04  | Pan Speed | Tilt Speed | SUM   |
| Right    | 0×FF  | Address | 0x00  | 0x02  | Pan Speed | Tilt Speed | SUM   |
| Upleft   | 0×FF  | Address | 0x00  | 0x0C  | Pan Speed | Tilt Speed | SUM   |
| Upright  | 0xFF  | Address | 0x00  | 0x0A  | Pan Speed | Tilt Speed | SUM   |

| Function                              | Bytel | Byte2   | Byte3 | Byte4 | Byte5              | Byte6             | Byte7 |
|---------------------------------------|-------|---------|-------|-------|--------------------|-------------------|-------|
| DownLeft                              | 0×FF  | Address | 0×00  | 0×14  | Pan Speed          | Tilt Speed        | SUM   |
| DownRight                             | 0×FF  | Address | 0×00  | 0×12  | Pan Speed          | Tilt Speed        | SUM   |
| Zoom In                               | 0×FF  | Address | 0×00  | 0×20  | 0×00               | 0×00              | SUM   |
| Zoom Out                              | 0×FF  | Address | 0x00  | 0×40  | 0×00               | 0×00              | SUM   |
| Focus Far                             | 0×FF  | Address | 0x00  | 0×80  | 0×00               | 0×00              | SUM   |
| Focus Near                            | 0×FF  | Address | 0x01  | 0×00  | 0×00               | 0×00              | SUM   |
| Set Preset                            | 0×FF  | Address | 0×00  | 0×03  | 0×00               | Preset ID         | SUM   |
| Clear<br>Preset                       | 0×FF  | Address | 0×00  | 0x05  | 0×00               | Preset ID         | SUM   |
| Call Preset                           | 0xFF  | Address | 0x00  | 0x07  | 0×00               | Preset ID         | SUM   |
| Query Pan<br>Position                 | 0×FF  | Address | 0×00  | 0x51  | 0×00               | 0×00              | SUM   |
| Query Pan<br>Position<br>Response     | 0×FF  | Address | 0×00  | 0x59  | Value High<br>Byte | Value Low<br>Byte | SUM   |
| Query Tilt<br>Position                | 0×FF  | Address | 0×00  | 0×53  | 0×00               | 0×00              | SUM   |
| Query Tilt<br>Position<br>Response    | 0×FF  | Address | 0×00  | 0x5B  | Value High<br>Byte | Value Low<br>Byte | SUM   |
| Query<br>Zoom<br>Position             | 0×FF  | Address | 0×00  | 0x55  | 0×00               | 0×00              | SUM   |
| Query<br>Zoom<br>Position<br>Response | 0xFF  | Address | 0×00  | 0x5D  | Value High<br>Byte | Value Low<br>Byte | SUM   |

### Pelco-P protocol command list

| Function | Bytel | Byte2   | Byte3 | Byte4 | Byte5     | Byte6      | Byte7 | Byte8 |
|----------|-------|---------|-------|-------|-----------|------------|-------|-------|
| Up       | 0xA0  | Address | 0×00  | 0×08  | Pan Speed | Tilt Speed | 0xAF  | XOR   |

| Function                           | Bytel | Byte2   | Byte3 | Byte4 | Byte5              | Byte6             | Byte7 | Byte8 |
|------------------------------------|-------|---------|-------|-------|--------------------|-------------------|-------|-------|
| Down                               | 0xA0  | Address | 0×00  | 0×10  | Pan Speed          | Tilt Speed        | 0xAF  | XOR   |
| Left                               | 0xA0  | Address | 0x00  | 0x04  | Pan Speed          | Tilt Speed        | 0xAF  | XOR   |
| Right                              | 0xA0  | Address | 0x00  | 0x02  | Pan Speed          | Tilt Speed        | 0xAF  | XOR   |
| Upleft                             | 0xA0  | Address | 0x00  | 0x0C  | Pan Speed          | Tilt Speed        | 0xAF  | XOR   |
| Upright                            | 0xA0  | Address | 0x00  | 0x0A  | Pan Speed          | Tilt Speed        | 0xAF  | XOR   |
| DownLeft                           | 0xA0  | Address | 0x00  | 0x14  | Pan Speed          | Tilt Speed        | 0xAF  | XOR   |
| DownRight                          | 0xA0  | Address | 0x00  | 0x12  | Pan Speed          | Tilt Speed        | 0xAF  | XOR   |
| Zoom In                            | 0xA0  | Address | 0x00  | 0x20  | 0x00               | 0×00              | 0xAF  | XOR   |
| Zoom Out                           | 0xA0  | Address | 0x00  | 0x40  | 0x00               | 0×00              | 0xAF  | XOR   |
| Focus Far                          | 0xA0  | Address | 0x01  | 0x00  | 0x00               | 0×00              | 0xAF  | XOR   |
| Focus Near                         | 0xA0  | Address | 0x02  | 0x00  | 0x00               | 0×00              | 0xAF  | XOR   |
| Set Preset                         | 0xA0  | Address | 0x00  | 0x03  | 0x00               | Preset ID         | 0xAF  | XOR   |
| Clear<br>Preset                    | 0xA0  | Address | 0×00  | 0×05  | 0×00               | Preset ID         | 0xAF  | XOR   |
| Call Preset                        | 0xA0  | Address | 0x00  | 0x07  | 0x00               | Preset ID         | 0xAF  | XOR   |
| Query Pan<br>Position              | 0xA0  | Address | 0×00  | 0×51  | 0×00               | 0×00              | 0×AF  | XOR   |
| Query Pan<br>Position<br>Response  | 0xA0  | Address | 0x00  | 0x59  | Value High<br>Byte | Value Low<br>Byte | 0xAF  | XOR   |
| Query Tilt<br>Position             | 0xA0  | Address | 0×00  | 0×53  | 0×00               | 0×00              | 0×AF  | XOR   |
| Query Tilt<br>Position<br>Response | 0xA0  | Address | 0x00  | 0x5B  | Value High<br>Byte | Value Low<br>Byte | 0xAF  | XOR   |
| Query<br>Zoom<br>Position          | 0×A0  | Address | 0×00  | 0×55  | 0×00               | 0×00              | 0xAF  | XOR   |

| Function                              | Bytel | Byte2   | Byte3 | Byte4 | Byte5              | Byte6             | Byte7 | Byte8 |
|---------------------------------------|-------|---------|-------|-------|--------------------|-------------------|-------|-------|
| Query<br>Zoom<br>Position<br>Response | 0xA0  | Address | 0×00  | 0x5D  | Value High<br>Byte | Value Low<br>Byte | 0xAF  | XOR   |

# Product information Specifications

| ltem                |                         | Specifcations                                                                             |  |  |
|---------------------|-------------------------|-------------------------------------------------------------------------------------------|--|--|
|                     | item                    | DVY23                                                                                     |  |  |
|                     | Optical zoom            | 20X, f=5.5~110mm                                                                          |  |  |
|                     | Sensor                  | 1/2.8 inch high quality HD CMOS sensor                                                    |  |  |
|                     | Effective pixels        | 16:9, 2.07 megapixel                                                                      |  |  |
|                     |                         | HDMI/SDI video format                                                                     |  |  |
|                     |                         | 1080P60,1080P50,1080I60,1080I50,1080P30,<br>1080P25,720P60,720P50                         |  |  |
|                     |                         | "P": progressive scan format image.                                                       |  |  |
|                     |                         | "i": interlaced scan format image.                                                        |  |  |
|                     |                         | USB3.0 interface video format:                                                            |  |  |
|                     |                         | Master stream: YUY2/MJPEG/NV12/H.264/<br>H.265 supports 1920×1080P30, 1280×720P30,        |  |  |
|                     | Video format            | 1024×576P30, 960×540P30, 800×448P30,<br>720×480P30, 640×360P30, 640×480P30,<br>320×176P30 |  |  |
|                     |                         | Slave stream: YUY2/NV12 supports<br>640×360P30, 640×480P30, 320×176P30                    |  |  |
|                     |                         | MJPEG/H.264 supports 1920×1080P30,<br>1280×720P30, 1024×576P30, 960×540P30,               |  |  |
| Camera<br>Parameter |                         | 800×448P30, 720×480P30, 640×360P30,<br>640×480P30, 320×176P30                             |  |  |
|                     | View angle              | 63°(D)/55°(H)/31°(V)                                                                      |  |  |
|                     | AV                      | F1.6 - F3.5                                                                               |  |  |
|                     | Digital zoom            | 10X                                                                                       |  |  |
|                     | Minimum illumination    | 0.5Lux (F1.8, AGC ON)                                                                     |  |  |
|                     | Minimum object distance | 50mm (Wide end), 100mm (Tele end)                                                         |  |  |
|                     | DNR                     | 2D & 3D DNR                                                                               |  |  |
|                     | White balance           | Auto / Manual/ One Push/ 3000K/3500K/4000K/<br>4500K/5000K/5500K/6000K/6500K/7000K        |  |  |
|                     | Focus/Aperture/         | Auto/Manual/One Push Focus                                                                |  |  |
|                     | Electronic Shutter      | Auto/Manual/One Fush Focus                                                                |  |  |
|                     | Iris                    | Auto/Manual                                                                               |  |  |
|                     | Shutter                 | Auto/Manual                                                                               |  |  |
|                     | BLC                     | ON/OFF                                                                                    |  |  |
|                     | DRC                     | OFF/ Dynamic level adjustment                                                             |  |  |
|                     | Video adjustment        | Brightness, Color, Saturation, Contrast,<br>Sharpness, B/W mode, Gamma curve              |  |  |
|                     | SNR                     | >50dB                                                                                     |  |  |

| HDMI, LAN (POE), USB3.0 (Type B compatible<br>UsB2.0), SDI, A-IN, RS232-UIT, RS422-OUT,<br>RS422 (compatible with RS485), Dial Code,<br>Power SwitchVideo outputHDMI, SDI, LAN, USB3.0Video streamDual stream outputVideo compression formatLAN Interface: H.265, H.264,<br>Dual stream outputAudio input interfaceDouble track 3.5mm linear inputAudio output interfaceHDMI, SDI, LAN, USB3.0Audio output interfaceHDMI, SDI, LAN, USB3.0Audio output interfaceHDMI, SDI, LAN, USB3.0Audio output interfaceHDMI, SDI, LAN, USB3.0Audio compression formatACAudio compression formatACAudio compression formatACNetwork protocolVISCA/Pelco-D/Pelco-P. Baud Rate: 115200/<br>9600/4800/2400bpsPower interfaceHEC3800 outlet (DC12V)Input voltageDC12VInput voltageDC12VInput electric currentMaximum: 1.5APower consumptionMaximum: 1.5APower consumptionMaximum: 1.5APower consumption1100°/secPTZ <pre>ParameterPar: Totation±170°, -30° + 90°Other<br/>ParameterStord temperature-10°C ~ 60°CStorage humidity20%~95%Working temperature-10°C ~ 45°CWorking temperature-10°C ~ 45°CWorking temperature-10°C ~ 45°CWorking temperature-10°C ~ 45°CWorking temperature-10°C ~ 45°CWorking temperature-10°C ~ 45°CWorking temperature-10°C ~ 45°CWorking</pre> |              | 1                        |                                                                             |  |  |
|----------------------------------------------------------------------------------------------------|--------------|--------------------------|-----------------------------------------------------------------------------|--|--|
| Video streamDual stream outputVideo compression formatLAN Interface: H.265, H.264,<br>Dual stream outputVideo compression formatLAN Interface: YUY2, MJPEG, H.264, NV12,<br>H.265, Dual stream outputAudio input interfaceDouble track 3.5mm linear inputAudio compression formatAACAudio compression formatAACAudio compression formatAACAudio compression formatAACNetwork protocolVISCA, RTMP, ONVIF, GB/T28181, VISCA<br>OVER IP, IP VISCA, RTMPS, SRT<br>Support remote upgrade, remote restart, remote<br>resetControl interfaceRS232, RS422, RS485Control protocolVISCA/Pelco-D/Pelco-P, Baud Rate: 115200/<br>9600/4800/2400bpsPower interfaceHEC3800 outlet (DC12V)Input voltageDC12VInput voltageDC12VInput voltage0.1-100°/secPTZ<br>ParameterPan/Tilt rotation±170°, -30° + 190°PTZ<br>ParameterStored temperature0.1-45°/secPTZ<br>ParameterStored temperature-100° c 60°CStorage humidity20%~95%Working temperature-10°C ~ 45°CWorking humidity20%~95%Dimension178mm x 115.9mm x 150.9mmWeight12V/1.5A Power supply, RS232 control cable,<br>USB3.0 cable, Remote Control                                                                                                    |              | Video interfaces         | RS422 (compatible with RS485), Dial Code,                                   |  |  |
| Input/Output<br>InterfaceLAN Interface: H.265, H.264,<br>Dual stream output<br>USB3.0 Interface: YUY2, MJPEG, H.264, NV12,<br>H.265, Dual stream outputAudio input interfaceDouble track 3.5mm linear inputAudio compression formatAudio compression formatAudio compression formatAACAudio compression formatAACNetwork protocolRTSP, RTMP, ONVIF, GB/T28181, VISCA<br>OVER IP, IP VISCA, RTMPS, SRTSupport remote upgrade, remote restart, remote<br>resetControl interfaceRS232, RS422, RS485Control protocolVISCA/Pelco-D/Pelco-P, Baud Rate: 115200/<br>9600/4800/2400bpsPower interfaceHEC3800 outlet (DC12V)Input voltageDC12VInput electric currentMaximum: 1.5APower consumptionMaximum: 1.5APower consumptionMaximum: 1.5AParameterPan/Tilt rotationPTZ<br>ParameterStored temperatureOther<br>ParameterStored temperatureVisco de de de de de de de de de de de de de                                                                                                    |              | Video output             | HDMI, SDI, LAN, USB3.0                                                      |  |  |
| NumberVideo compression formatDual stream output<br>USB3.0 Interface: YUY2, MJPEG, H.264, NV12,<br>H.265, Dual stream outputAudio input interfaceDouble track 3.5mm linear inputAudio output interfaceHDMI, SDI, LAN, USB3.0Audio compression formatAACAudio compression formatAACNetwork protocolRTSP, RTMP, ONVIF, GB/T28181, VISCA<br>OVER IP, IP VISCA, RTMPS, SRT<br>Support remote upgrade, remote restart, remote<br>resetControl interfaceRS232, RS422, RS485Control protocolVISCA/Pelco-D/Pelco-P, Baud Rate: 115200/<br>9600/4800/2400bpsPower interfaceHEC3800 outlet (DC12V)Input voltageDC12VInput voltageDC12VInput toltageDC12VInput toltage0.1-100°/secPan control speed0.1-45°/secPreset number255 presets (10 presets by remote control)Preset number255 presets (10 presets by remote control)Vorking temperature-1.0°C ~ 60°CStorage humidity20%~95%Working temperature-1.0°C ~ 45°CWorking temperature-1.0°C ~ 45°CWorking temperature-1.0°C ~ 45°CWorking temperature-1.0°C ~ 80%Dimension178mm x 115.5mm x 150.9mmWeight1.38KGAttachmentPackage                                                                                                    |              | Video stream             | Dual stream output                                                          |  |  |
| Input/Output<br>InterfaceUSB3.0 Interface: YUY2, MJPEG, NV12,<br>H.265, Dual stream outputAudio input interfaceDouble track 3.5mm linear inputAudio compression formatAACAudio compression formatAACAudio compression formatAACNetwork protocolRTSP, RTMP, ONVIF, GB/T28181, VISCA<br>OVER IP, IP VISCA, RTMPS, SRT<br>Support remote ugrade, remote restart, remote<br>resetControl interfaceRS232, RS422, RS485Control protocolVISCA/Pelco-D/Pelco-P, Baud Rate: 115200/<br>9600/4800/2400bpsPower interfaceHEC3800 outlet (DC12V)Input voltageDC12VInput electric currentMaximum: 1.5APower consumptionMaximum: 1.5APower consumptionMaximum: 1.6APower consumptionMaximum: 1.8WPar/Tilt rotation±170°, -30° + 90°Preset speedPan: 100° sec, Tilt: 30° secPreset number255 presets (10 presets by remote control)ParameterStored temperatureOther<br>Parameter-10°C ~ 45°CWorking temperature-10°C ~ 45°CWorking humidity20% ~ 95%Working humidity20% ~ 80%Dimension178mm x 115.5mm x 150.9mmWeight1.38KGAttachmentPackage                                                                                                    |              | Video compression format |                                                                             |  |  |
| Input/Output<br>InterfaceAudio output interfaceHDMI, SDI, LAN, USB3.0Audio compression formatAACAudio compression formatAACAudio compression formatRTSP, RTMP, ONVIF, GB/T28181, VISCA<br>OVER IP, IP VISCA, RTMPS, SRT<br>Support remote upgrade, remote restart, remote<br>resetControl interfaceRS232, RS422, RS485Control protocolVISCA/Pelco-D/Pelco-P, Baud Rate: 115200/<br>9600/4800/2400bpsPower interfaceHEC3800 outlet (DC12V)Input voltageDC12VInput electric currentMaximum: 1.5APower consumptionMaximum: 18WParameterPan control speedPTZ<br>ParameterStored temperatureOther<br>ParameterStored temperatureOther<br>ParameterStored temperatureAttachmentPackagePackage12V/1.5A Power supply, RS232 control cable,<br>USB3.0 cable, Remote Control                                                                                                    |              | video compression format | USB3.0 Interface: YUY2, MJPEG, H.264, NV12,<br>H.265, Dual stream output    |  |  |
| Input/Output<br>InterfaceAudio compression formatAACAudio compression formatAACNetwork protocolRTSP, RTMP, ONVIF, GB/T28181, VISCA<br>OVER IP, IP VISCA, RTMPS, SRT<br>Support remote upgrade, remote restart, remote<br>                                                                                                    |              | Audio input interface    | Double track 3.5mm linear input                                             |  |  |
| InterfaceAudio compression formatAACNetwork protocolRTSP, RTMP, ONVIF, GB/T28181, VISCA<br>OVER IP, IP VISCA, RTMPS, SRTSupport remote upgrade, remote restart, remote<br>resetControl interfaceRS232, RS422, RS485Control protocolVISCA/Pelco-D/Pelco-P, Baud Rate: 115200/<br>9600/4800/2400bpsPower interfaceHEC3800 outlet (DC12V)Input voltageDC12VInput electric currentMaximum: 1.5APower consumptionMaximum: 18WPan control speed0.1-100°/secTilt control speed0.1-100°/secPreset speedPan: 100° sec, Tilt: 30° secPreset number255 presets (10 presets by remote control)Stored temperature-10°C ~ 60°CStorage humidity20%~95%Working temperature-10°C ~ 45°CWorking humidity20% ~ 80%Dimension178mm x 115.5mm x 150.9mmWeight1.38KGPackage12V/1.5A Power supply, RS232 control cable,<br>USB3.0 cable, Remote Control                                                                                                    | Input/Output | Audio output interface   | HDMI, SDI, LAN, USB3.0                                                      |  |  |
| Network protocolOVER IP, IP VISCA, RTMPS, SRT<br>Support remote upgrade, remote restart, remote<br>resetControl interfaceRS232, RS422, RS485Control protocolVISCA/Pelco-D/Pelco-P, Baud Rate: 115200/<br>9600/4800/2400bpsPower interfaceHEC3800 outlet (DC12V)Input voltageDC12VInput electric currentMaximum: 1.5APower consumptionMaximum: 18WPan/Tilt rotation±170°, -30° ~ +90°ParameterPiset speedPreset speedPan: 100° sec, Tilt: 30° secPreset number255 presets (10 presets by remote control)Storage humidity20% ~95%Working temperature-10°C ~ 45°CWorking temperature-10°C ~ 45°CWorking humidity20% ~ 80%Dimension178mm x 115.5mm x 150.9mmWeight1.38KGPackage12V/1.5A Power supply, RS232 control cable,<br>USB3.0 cable, Remote Control                                                                                                    | Interface    | Audio compression format |                                                                             |  |  |
| Support remote upgrade, remote restart, remote<br>resetControl interfaceRS232, RS422, RS485Control protocolVISCA/Pelco-D/Pelco-P, Baud Rate: 115200/<br>9600/4800/24000psPower interfaceHEC3800 outlet (DC12V)Input voltageDC12VInput electric currentMaximum: 1.5APower consumptionMaximum: 18WPan/Tilt rotation±170°, -30° + 90°Pan control speed0.1-400°/secTilt control speed0.1-45°/secPreset speedPan: 100° sec, Tilt: 30° secPreset number255 presets (10 presets by remote control)Storage humidity20%~95%Working temperature-10°C ~ 45°CWorking temperature-10°C ~ 80%Dimension178mm x 115.5mm x 150.9mmWeight1.38KGAttachmentPackagePackage12V/1.5A Power supply, RS232 control cable,<br>USB3.0 cable, Remote Control                                                                                                    |              | Notwork protocol         | RTSP, RTMP, ONVIF, GB/T28181, VISCA<br>OVER IP, IP VISCA, RTMPS, SRT        |  |  |
| Other<br>ParameterControl protocolVISCA/Pelco-D/Pelco-P. Baud Rate: 115200/<br>9600/4800/2400bpsPower interfaceHEC3800 outlet (DC12V)Input voltageDC12VInput electric currentMaximum: 1.5APower consumptionMaximum: 18WPan/Tilt rotation±170°, -30° + 90°Pan control speed0.1-100°/secTilt control speed0.1-45°/secPreset speedPan: 100° sec, Tilt: 30° secPreset number255 presets (10 presets by remote control)Stored temperature-10°C ~ 60°CStorage humidity20%~95%Working temperature-10°C ~ 45°CWorking humidity20% ~ 80%Dimension178mm x 115.5mm x 150.9mmWeight1.38KGAttachmentPackage                                                                                                    |              | Network protocol         |                                                                             |  |  |
| Control protocol9600/4800/2400bpsPower interfaceHEC3800 outlet (DC12V)Input voltageDC12VInput electric currentMaximum: 1.5APower consumptionMaximum: 18WParameterPan/Tilt rotationPar control speed0.1-100°/secTilt control speed0.1-45°/secPreset speedPan: 100° sec, Tilt: 30° secPreset number255 presets (10 presets by remote control)Stored temperature-10°C ~ 60°CStorage humidity20%~95%Working temperature-10°C ~ 45°CWorking humidity20% ~ 80%Dimension178mm x 115.5mm x 150.9mmWeight1.38KGAttachmentPackage12V/1.5A Power supply, RS232 control cable,<br>USB3.0 cable, Remote Control                                                                                                    |              | Control interface        | RS232, RS422, RS485                                                         |  |  |
| Input voltageDC12VInput electric currentMaximum: 1.5APower consumptionMaximum: 18WParameterPan/Tilt rotationPTZ<br>ParameterPan control speedOther<br>ParameterOther<br>Stored temperatureStored temperature-10°C ~ 60°CStorage humidity20%~95%Working temperature-10°C ~ 45°CWorking temperature-10°C ~ 80%Dimension178mm x 115.5mm x 150.9mmWeight1.38KGAttachmentPackage                                                                                                    |              | Control protocol         |                                                                             |  |  |
| Input electric currentMaximum: 1.5APower consumptionMaximum: 18WParameterPan/Tilt rotationPTZ<br>ParameterPan control speed0.1-100°/secTilt control speed0.1-45°/secPreset speedPan: 100° sec, Tilt: 30° secPreset number255 presets (10 presets by remote control)Stored temperature-10°C ~ 60°CStorage humidity20%~95%Working temperature-10°C ~ 45°CWorking humidity20% ~ 80%Dimension178mm x 115.5mm x 150.9mmWeight1.38KGAttachmentPackage12V/1.5A Power supply, RS232 control cable, USB3.0 cable, Remote Control                                                                                                    |              | Power interface          | HEC3800 outlet (DC12V)                                                      |  |  |
| Power consumptionMaximum: 18WParameterPan/Tilt rotation±170°, -30°~ +90°Para control speed0.1-100°/secTilt control speed0.1-45°/secPreset speedPan: 100° sec, Tilt: 30° secPreset number255 presets (10 presets by remote control)Stored temperature-10°C ~ 60°CStorage humidity20%~95%Working temperature-10°C ~ 45°CWorking humidity20% ~ 80%Dimension178mm x 115.5mm x 150.9mmWeight1.38KGAttachmentPackage12V/1.5A Power supply, RS232 control cable, USB3.0 cable, Remote Control                                                                                                    |              | Input voltage            | DC12V                                                                       |  |  |
| PTZ<br>ParameterPan/Tilt rotation±170°, -30°~ +90°Pan control speed0.1-100°/secTilt control speed0.1-45°/secPreset speedPan: 100° sec, Tilt: 30° secPreset number255 presets (10 presets by remote control)Stored temperature-10°C ~ 60°CStorage humidity20%~95%Working temperature-10°C ~ 45°CWorking humidity20% ~ 80%Dimension178mm x 115.5mm x 150.9mmWeight1.38KGAttachmentPackage12V/1.5A Power supply, RS232 control cable, USB3.0 cable, Remote Control                                                                                                    |              | Input electric current   | Maximum: 1.5A                                                               |  |  |
| PTZ<br>ParameterPan control speed0.1-100°/secTilt control speed0.1-45°/secPreset speedPan: 100° sec, Tilt: 30° secPreset number255 presets (10 presets by remote control)Stored temperature-10°C ~ 60°CStorage humidity20%~95%Working temperature-10°C ~ 45°CWorking humidity20% ~ 80%Dimension178mm x 115.5mm x 150.9mmWeight1.38KGAttachmentPackage12V/1.5A Power supply, RS232 control cable, USB3.0 cable, Remote Control                                                                                                    |              | Power consumption        |                                                                             |  |  |
| PTZ<br>ParameterTilt control speed0.1-45°/secPreset speedPan: 100° sec, Tilt: 30° secPreset number255 presets (10 presets by remote control)Stored temperature-10°C ~ 60°CStorage humidity20%~95%Working temperature-10°C ~ 45°CWorking humidity20% ~ 80%Dimension178mm x 115.5mm x 150.9mmWeight1.38KGPackage12V/1.5A Power supply, RS232 control cable, USB3.0 cable, Remote Control                                                                                                    |              |                          |                                                                             |  |  |
| ParameterTilt control speed0.1-45°/secPreset speedPan: 100° sec, Tilt: 30° secPreset number255 presets (10 presets by remote control)Stored temperature-10°C ~ 60°CStorage humidity20%~95%Working temperature-10°C ~ 45°CWorking humidity20% ~ 80%Dimension178mm x 115.5mm x 150.9mmWeight1.38KGPackage12V/1.5A Power supply, RS232 control cable, USB3.0 cable, Remote Control                                                                                                    | DTZ          | Pan control speed        |                                                                             |  |  |
| Preset number255 presets (10 presets by remote control)Other<br>ParameterStored temperature $-10^{\circ}C \sim 60^{\circ}C$ Storage humidity $20\% \sim 95\%$ Working temperature $-10^{\circ}C \sim 45^{\circ}C$ Working humidity $20\% \sim 80\%$ Dimension $178mm x \ 115.5mm x \ 150.9mm$ Weight $1.38KG$ Package $12V/1.5A$ Power supply, RS232 control cable, USB3.0 cable, Remote Control                                                                                                    |              | Tilt control speed       |                                                                             |  |  |
| Stored temperature         -10°C ~ 60°C           Storage humidity         20%~95%           Working temperature         -10°C ~ 45°C           Working humidity         20% ~ 80%           Dimension         178mm x 115.5mm x 150.9mm           Weight         1.38KG           Package         12V/1.5A Power supply, RS232 control cable, USB3.0 cable, Remote Control                                                                                                    |              |                          |                                                                             |  |  |
| Storage humidity         20%~95%           Other<br>Parameter         Working temperature         -10°C ~ 45°C           Working humidity         20% ~ 80%           Dimension         178mm x 115.5mm x 150.9mm           Weight         1.38KG           Package         12V/1.5A Power supply, RS232 control cable,<br>USB3.0 cable, Remote Control                                                                                                    |              | Preset number            | 255 presets (10 presets by remote control)                                  |  |  |
| Other<br>Parameter         Working temperature         -10°C ~ 45°C           Working humidity         20% ~ 80%           Dimension         178mm x 115.5mm x 150.9mm           Weight         1.38KG           Attachment         Package         12V/1.5A Power supply, RS232 control cable,<br>USB3.0 cable, Remote Control                                                                                                    |              | Stored temperature       | -10°C ~ 60°C                                                                |  |  |
| Parameter         Working humidity         20% ~ 80%           Dimension         178mm x 115.5mm x 150.9mm           Weight         1.38KG           Attachment         Package                                                                                                    |              | Storage humidity         | 20%~95%                                                                     |  |  |
| Working numidity         20% ~ 80%           Dimension         178mm x 115.5mm x 150.9mm           Weight         1.38KG           Attachment         Package         12V/1.5A Power supply, RS232 control cable, USB3.0 cable, Remote Control                                                                                                    | •            | Working temperature      | -10°C ~ 45°C                                                                |  |  |
| Weight         1.38KG           Attachment         Package         12V/1.5A Power supply, RS232 control cable, USB3.0 cable, Remote Control                                                                                                    | Parameter    | Working humidity         | 20% ~ 80%                                                                   |  |  |
| Attachment         Package         12V/1.5A Power supply, RS232 control cable, USB3.0 cable, Remote Control                                                                                                    |              | Dimension                | 178mm x 115.5mm x 150.9mm                                                   |  |  |
|                                                                                                    |              | Weight                   | 1.38KG                                                                      |  |  |
| Accessories optional Mounting (optional)                                                                                                    | Attachment   | Package                  | 12V/1.5A Power supply, RS232 control cable,<br>USB3.0 cable, Remote Control |  |  |
|                                                                                                    |              | Accessories optional     | Mounting (optional)                                                         |  |  |

## Dimensions

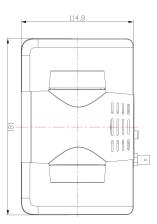

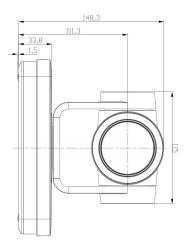

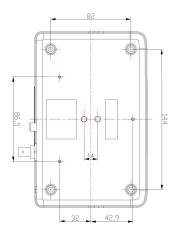

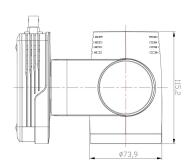

Unit: mm

# Maintenance and troubleshooting

#### Maintenance

- 1. If the equipment is not in long-term use, disconnect the power switch when not in use and disconnect the AC power adapter from the AC socket.
- 2. When removing dust from the outer shell of the equipment, please use soft cloth or cotton paper to avoid scratches.
- 3. When cleaning equipment lens, please use dry soft cloth to wipe. If the equipment is heavily soiled, please use neutral detergent to wipe gently. Do not use strong or corrosive detergents to avoid lens scratches and affect image effects.

#### Troubleshooting

- I. Video output without image:
  - Check whether the power supply of the equipment is properly connected and whether the power indicator is on.
  - Whether the power-off restart equipment is normal or not.
  - Check whether the bottom dial switch is working in normal mode.
  - Check whether the connection of video output and video display is normal.
- 2. Images are sometimes absent: Check whether the connection of video output and video display is normal.
- 3. Lens zoom image jitter:
  - Check whether the installation position of the equipment is firm or not.
  - Check whether there are vibrating machines or objects around the equipment.
- 4. Remote control is uncontrollable:
  - Check whether the remote control address is set to 1 controllable (if the equipment restores to the factory default value, the remote control address is also restored to 1).
  - Check whether the remote control battery is installed properly or the power supply is insufficient.
  - Check whether the working mode of the equipment is normal.
  - Check whether the menu has not exited; it can be controlled normally after exiting the menu. If the page outputs images, it will not display the menu and do nothing. After 30 seconds, the menu automatically exits and can be controlled.
- 5. Serial port can't be controlled:
  - Make sure the serial port is well connected by the company cable.
  - Make sure the protocol, baud rate and address of serial devices are consistent with the equipment.
  - Check whether the control line is connected properly.
- 6. Web pages cannot be logged in:
  - Check whether the equipment is working properly with the display.
  - Check whether the network connection is normal (the yellow indicator flashes at the outlet, indicating that the network connection is normal).
  - Check whether the computer adds a network segment and the network segment is identical to the device IP address.

- Open "Start" in the computer, select "Run" and enter cmd; click "OK" and then open the computer DOS command window and enter Ping 192.168.5.163. Press the Enter key and the information appears as follows: Describe the network connection.

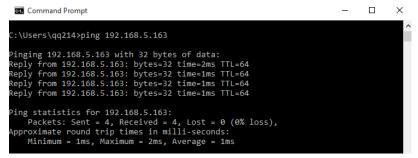